# Dell Inspiron 11 **Instrukcja u**ż**ytkownika**

**Model komputera: Inspiron 3137/3135/3138 Model wg normy: P19T Typ wg normy: P19T001/P19T002/P19T003**

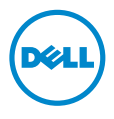

## **Uwagi, przestrogi i ostrze**ż**enia**

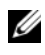

**UWAGA:** Napis UWAGA wskazuje ważną informację, która pozwala lepiej wykorzystać posiadany komputer.

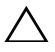

**PRZESTROGA: Napis PRZESTROGA informuje o sytuacjach, w których post**ę**powanie niezgodne z instrukcjami mo**ż**e doprowadzi**ć **do uszkodzenia sprz**ę**tu lub utraty danych.**

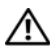

**OSTRZE**Ż**ENIE: Napis OSTRZE**Ż**ENIE informuje o sytuacjach, w których wyst**ę**puje ryzyko uszkodzenia sprz**ę**tu, obra**ż**e**ń **ciała lub** ś**mierci.**

**© 2013 Dell Inc.**

Znaki towarowe użyte w tekście: Dell™, logo DELL i Inspiron™ są znakami towarowymi firmy Dell Inc.; Microsoft<sup>®</sup> i Windows® są zastrzeżonymi znakami towarowymi firmy Microsoft Corporation w Stanach Zjednoczonych i/lub w innych krajach.

# **Spis tre**ś**ci**

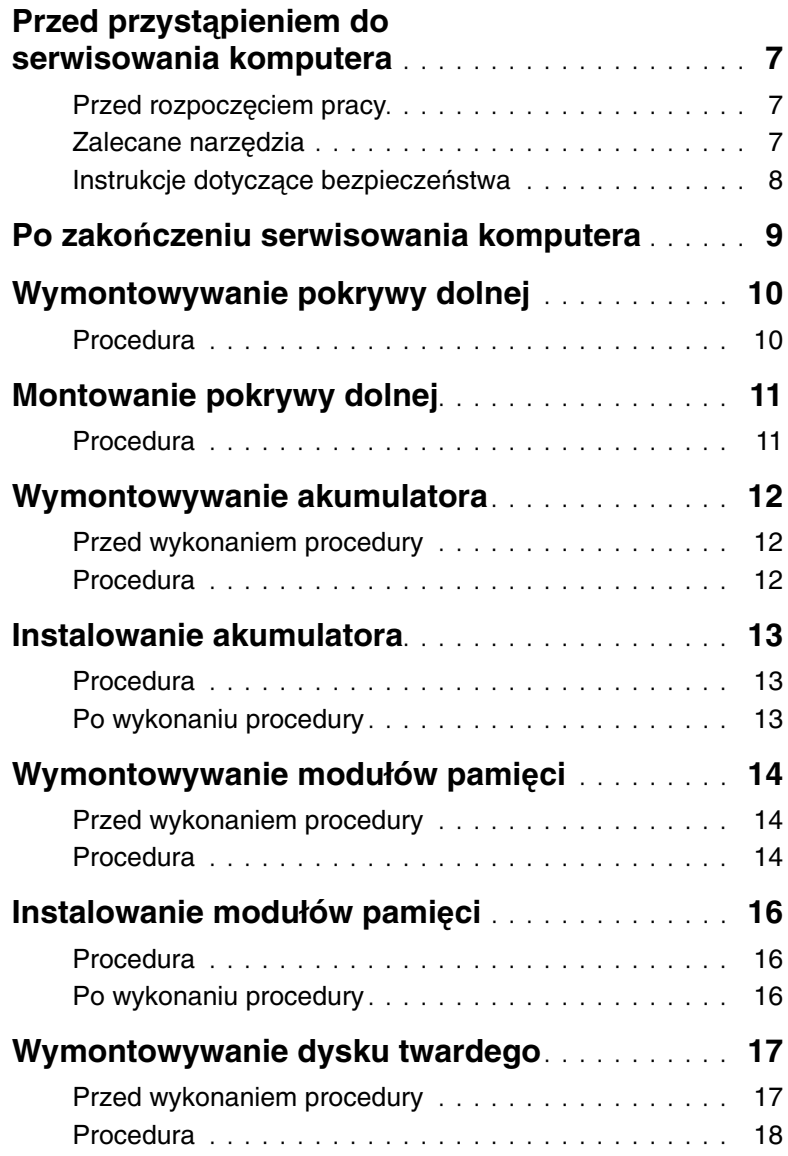

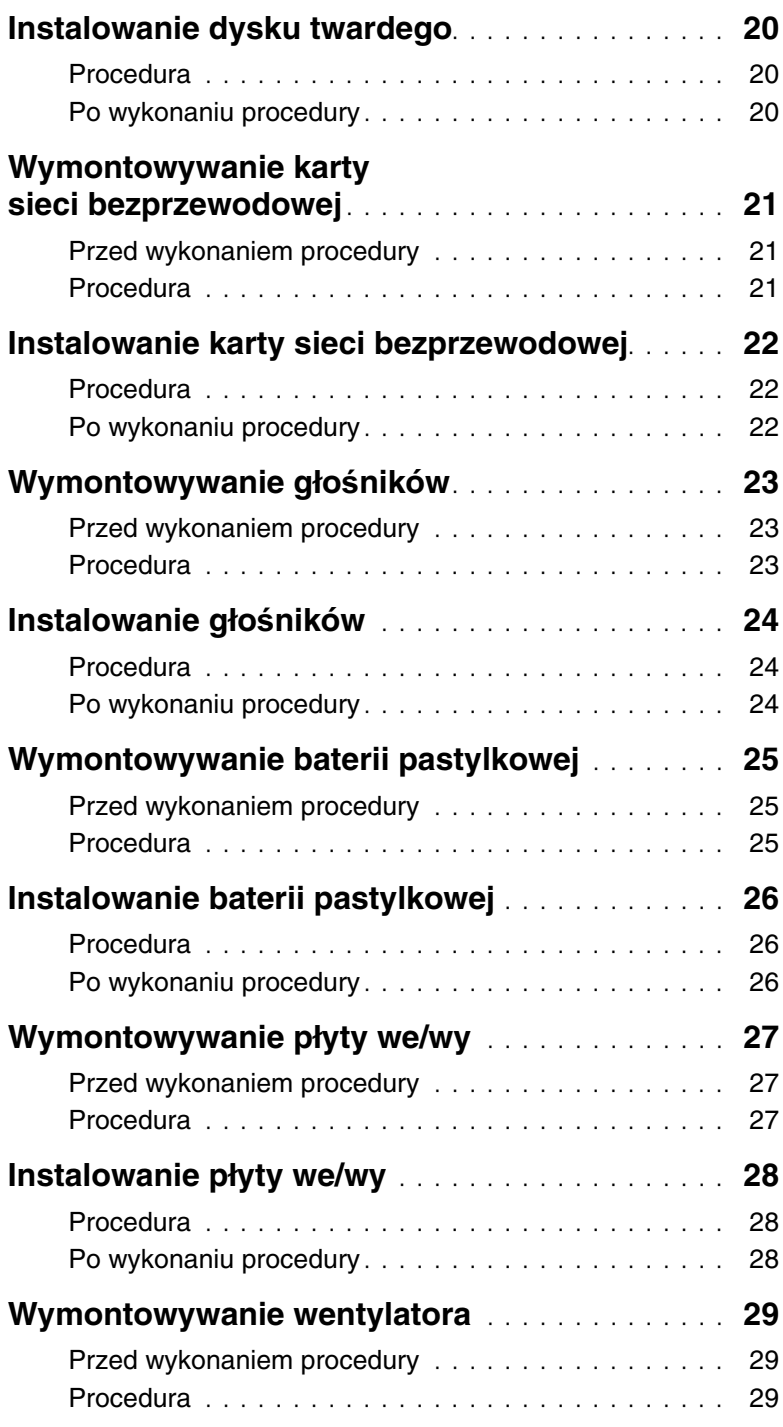

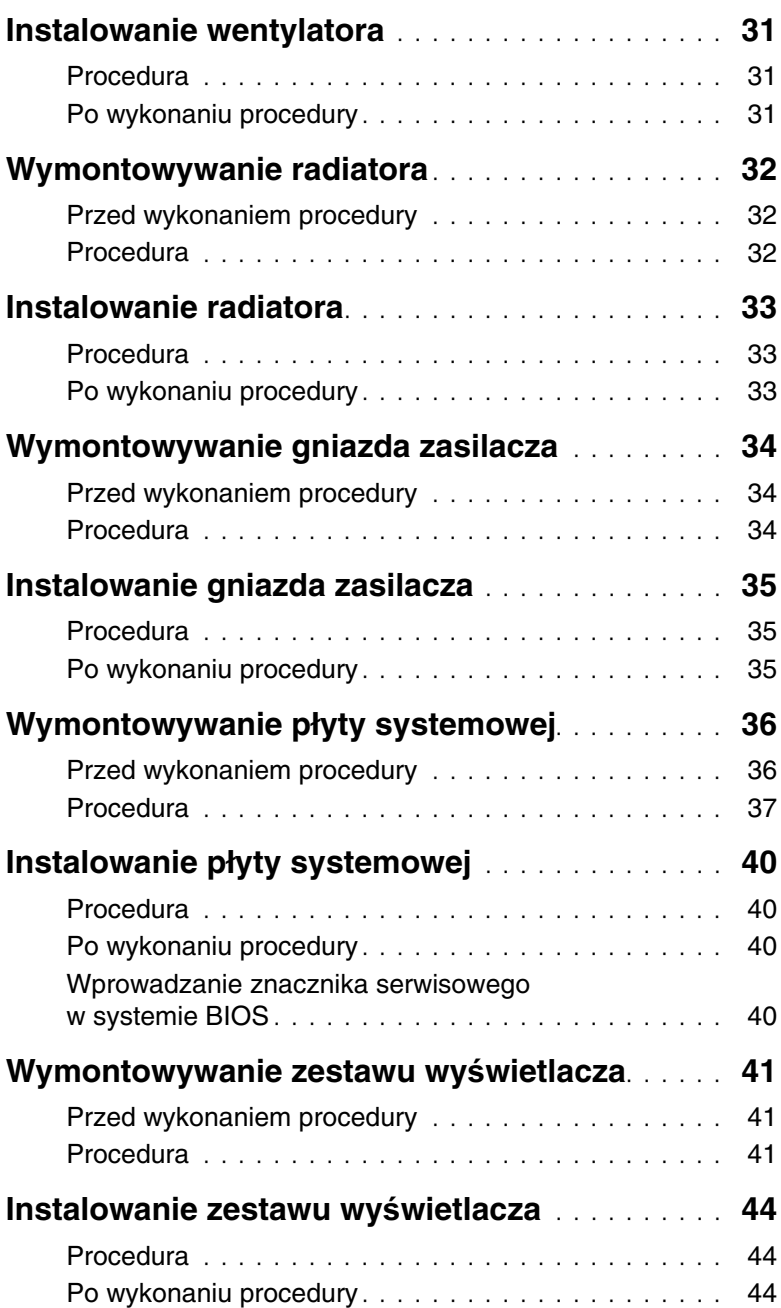

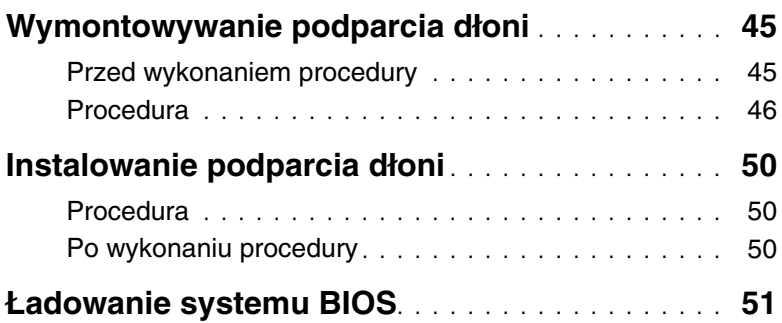

#### <span id="page-6-3"></span><span id="page-6-1"></span><span id="page-6-0"></span>**Przed rozpocz**ę**ciem pracy**

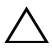

#### **PRZESTROGA: Aby zapobiec utracie danych, nale**ż**y zapisa**ć **i zamkn**ąć **wszystkie otwarte pliki i zako**ń**czy**ć **wszystkie programy.**

1 Zapisz i zamknij wszystkie otwarte pliki, zamknij wszystkie otwarte programy, a następnie wyłącz komputer.

Wskaż prawy dolny lub prawy górny róg ekranu, aby otworzyć pasek boczny paneli, a następnie kliknij kolejno polecenia **Ustawienia**→ **Zasilanie**→ **Zamknij**.

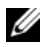

**UWAGA:** Jeśli używasz innego systemu operacyjnego, wyłącz komputer zgodnie z instrukcjami odpowiednimi dla tego systemu.

- 2 Po wyłączeniu komputera odłącz go od gniazdka elektrycznego.
- 3 Odłącz od komputera wszystkie kable, takie jak kabel zasilania i kable USB.
- 4 Odłącz wszystkie urządzenia peryferyjne, w tym karty multimedialne, podłączone do komputera.

#### <span id="page-6-2"></span>**Zalecane narz**ę**dzia**

Procedury przedstawione w tym dokumencie wymagają użycia następujących narzędzi:

- Wkrętak krzyżakowy
- Wkrętak Torx #5 (T5)
- Rysik z tworzywa sztucznego

### <span id="page-7-0"></span>**Instrukcje dotycz**ą**ce bezpiecze**ń**stwa**

Aby uchronić komputer przed uszkodzeniem i zapewnić sobie bezpieczeństwo, należy przestrzegać następujących zaleceń dotyczących bezpieczeństwa.

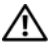

**OSTRZE**Ż**ENIE: Przed przyst**ą**pieniem do wykonywania czynno**ś**ci wymagaj**ą**cych otwarcia obudowy komputera nale**ż**y zapozna**ć **si**ę **z instrukcjami dotycz**ą**cymi bezpiecze**ń**stwa dostarczonymi z komputerem. Dodatkowe zalecenia dotycz**ą**ce bezpiecze**ń**stwa mo**ż**na znale**źć **na stronie głównej Regulatory Compliance (Informacje o zgodno**ś**ci z przepisami prawnymi) pod adresem dell.com/regulatory\_compliance.**

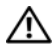

**OSTRZE**Ż**ENIE: Przed otwarciem jakichkolwiek pokryw lub paneli nale**ż**y odł**ą**czy**ć **komputer od wszystkich** ź**ródeł zasilania. Po zako**ń**czeniu pracy nale**ż**y najpierw zainstalowa**ć **wszystkie pokrywy i panele oraz wkr**ę**ci**ć ś**ruby, a dopiero potem podł**ą**czy**ć **zasilanie.**

**PRZESTROGA: Procedury wymagaj**ą**ce otwarcia pokrywy komputera i dost**ę**pu do wewn**ę**trznych podzespołów powinny by**ć **wykonywane tylko przez wykwalifikowanych serwisantów. W instrukcjach dotycz**ą**cych bezpiecze**ń**stwa mo**ż**na znale**źć **wi**ę**cej informacji o niezb**ę**dnych** ś**rodkach ostro**ż**no**ś**ci, pracy z wewn**ę**trznymi podzespołami komputera i ochronie przed wyładowaniami elektrostatycznymi.**

**PRZESTROGA: Aby unikn**ąć **uszkodzenia komputera, nale**ż**y pracowa**ć **na płaskiej i czystej powierzchni.**

**PRZESTROGA: Przy odł**ą**czaniu kabla nale**ż**y poci**ą**gn**ąć **za wtyczk**ę **lub uchwyt, a nie za sam kabel. Niektóre kable maj**ą **zł**ą**cza z zatrzaskami lub nakr**ę**tki, które nale**ż**y otworzy**ć **lub odkr**ę**ci**ć **przed odł**ą**czeniem kabla. Odł**ą**czaj**ą**c kable, nale**ż**y je trzyma**ć **w linii prostej, aby unikn**ąć **wygi**ę**cia styków w zł**ą**czach. Podł**ą**czaj**ą**c kable, nale**ż**y zwróci**ć **uwag**ę **na prawidłowe zorientowanie zł**ą**czy i gniazd.**

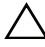

**PRZESTROGA: Karty i podzespoły nale**ż**y trzyma**ć **za kraw**ę**dzie i unika**ć **dotykania styków i zł**ą**czy.**

**PRZESTROGA: Przed dotkni**ę**ciem dowolnego elementu wewn**ą**trz komputera nale**ż**y pozby**ć **si**ę **ładunków elektrostatycznych z ciała, dotykaj**ą**c dowolnej nielakierowanej powierzchni komputera, np. metalowych elementów z tyłu komputera. Podczas pracy nale**ż**y okresowo dotyka**ć **nielakierowanej powierzchni metalowej w celu odprowadzenia ładunków elektrostatycznych, które mogłyby spowodowa**ć **uszkodzenie wewn**ę**trznych elementów.**

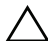

**PRZESTROGA: Je**ś**li w czytniku kart pami**ę**ci znajduje si**ę **karta, nale**ż**y j**ą **nacisn**ąć **i wyj**ąć**.**

**PRZESTROGA: Kabel sieciowy nale**ż**y odł**ą**czy**ć **najpierw od komputera, a nast**ę**pnie od urz**ą**dzenia sieciowego.**

### <span id="page-8-1"></span><span id="page-8-0"></span>**Po zako**ń**czeniu serwisowania komputera**

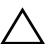

#### **PRZESTROGA: Pozostawienie nieu**ż**ywanych lub nieprzykr**ę**conych** ś**rub wewn**ą**trz komputera mo**ż**e powa**ż**nie uszkodzi**ć **komputer.**

- 1 Przykręć wszystkie śruby i sprawdź, czy żadne nieużywane śruby nie pozostały wewnątrz komputera.
- 2 Podłacz do komputera wszelkie kable, urządzenia pervfervine i inne elementy odłączone przed przystąpieniem do pracy.
- 3 Podłącz komputer do gniazdka elektrycznego.
- 4 Włącz komputer.

### <span id="page-9-2"></span><span id="page-9-0"></span>**Wymontowywanie pokrywy dolnej**

**OSTRZE**Ż**ENIE: Przed przyst**ą**pieniem do wykonywania czynno**ś**ci wymagaj**ą**cych otwarcia obudowy komputera nale**ż**y zapozna**ć **si**ę **z instrukcjami dotycz**ą**cymi bezpiecze**ń**stwa dostarczonymi z komputerem i wykona**ć **procedur**ę **przedstawion**ą **w sekcji "Przed przyst**ą**[pieniem do serwisowania komputera" na](#page-6-3)  [stronie](#page-6-3) 7. Po zako**ń**czeniu serwisowania komputera nale**ż**y wykona**ć **procedur**ę **przedstawion**ą **w sekcji "Po zako**ń**[czeniu serwisowania komputera" na stronie](#page-8-1) 9. Dodatkowe zalecenia dotycz**ą**ce bezpiecze**ń**stwa mo**ż**na znale**źć **na stronie głównej Regulatory Compliance (Informacje o zgodno**ś**ci z przepisami prawnymi) pod adresem dell.com/regulatory\_compliance.**

#### <span id="page-9-1"></span>**Procedura**

- 1 Zamknij wyświetlacz i odwróć komputer.
- 2 Wykręć śruby mocujące pokrywę dolną do zestawu podparcia dłoni.
- 3 Rysikiem z tworzywa sztucznego podważ pokrywę dolną, aby ją uwolnić z zestawu podparcia dłoni.

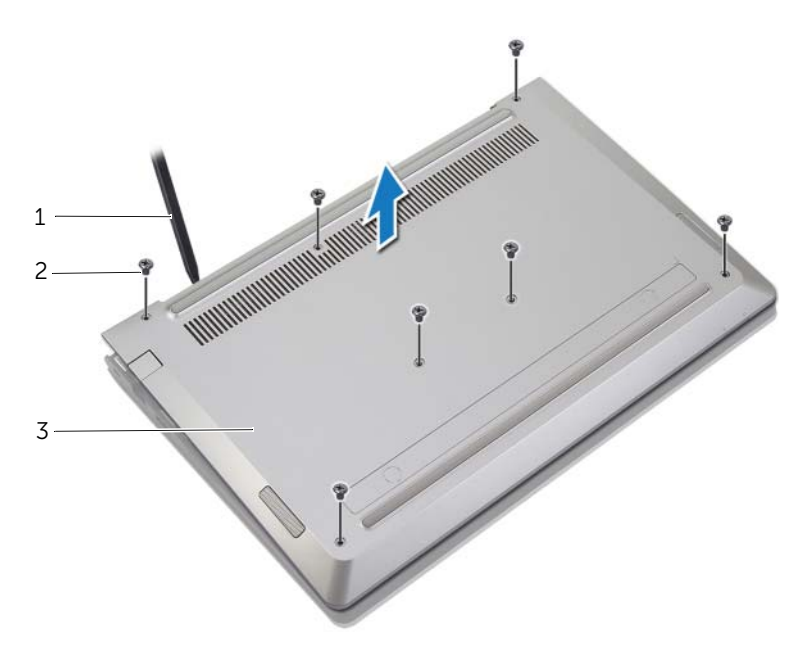

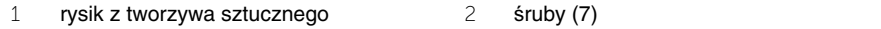

3 pokrywa dolna

### <span id="page-10-2"></span><span id="page-10-0"></span>**Montowanie pokrywy dolnej**

**OSTRZE**Ż**ENIE: Przed przyst**ą**pieniem do wykonywania czynno**ś**ci wymagaj**ą**cych otwarcia obudowy komputera nale**ż**y zapozna**ć **si**ę **z instrukcjami dotycz**ą**cymi bezpiecze**ń**stwa dostarczonymi z komputerem i wykona**ć **procedur**ę **przedstawion**ą **w sekcji "Przed przyst**ą**[pieniem do serwisowania komputera" na](#page-6-3)  [stronie](#page-6-3) 7. Po zako**ń**czeniu serwisowania komputera nale**ż**y wykona**ć **procedur**ę **przedstawion**ą **w sekcji "Po zako**ń**[czeniu serwisowania komputera" na stronie](#page-8-1) 9. Dodatkowe zalecenia dotycz**ą**ce bezpiecze**ń**stwa mo**ż**na znale**źć **na stronie głównej Regulatory Compliance (Informacje o zgodno**ś**ci z przepisami prawnymi) pod adresem dell.com/regulatory\_compliance.**

- <span id="page-10-1"></span>1 Umieść pokrywę dolną na zestawie podparcia dłoni i wciśnij pokrywę dolną na swoje miejsce.
- 2 Wkręć wkręty mocujące pokrywę dolną do zespołu podparcia dłoni.

### <span id="page-11-3"></span><span id="page-11-0"></span>**Wymontowywanie akumulatora**

**OSTRZE**Ż**ENIE: Przed przyst**ą**pieniem do wykonywania czynno**ś**ci wymagaj**ą**cych otwarcia obudowy komputera nale**ż**y zapozna**ć **si**ę **z instrukcjami dotycz**ą**cymi bezpiecze**ń**stwa dostarczonymi z komputerem i wykona**ć **procedur**ę **przedstawion**ą **w sekcji "Przed przyst**ą**[pieniem do serwisowania komputera" na](#page-6-3)  [stronie](#page-6-3) 7. Po zako**ń**czeniu serwisowania komputera nale**ż**y wykona**ć **procedur**ę **przedstawion**ą **w sekcji "Po zako**ń**[czeniu serwisowania komputera" na stronie](#page-8-1) 9. Dodatkowe zalecenia dotycz**ą**ce bezpiecze**ń**stwa mo**ż**na znale**źć **na stronie głównej Regulatory Compliance (Informacje o zgodno**ś**ci z przepisami prawnymi) pod adresem dell.com/regulatory\_compliance.**

### <span id="page-11-1"></span>**Przed wykonaniem procedury**

Wymontuj pokrywę dolną. Zobacz ["Wymontowywanie pokrywy dolnej" na stronie](#page-9-2) 10.

#### <span id="page-11-2"></span>**Procedura**

- 1 Odłącz kabel baterii od płyty systemowej.
- 2 Wykręć wkręty mocujące akumulator do zespołu podparcia dłoni.
- 3 Wyjmij akumulator wraz z kablem z zespołu podparcia dłoni.

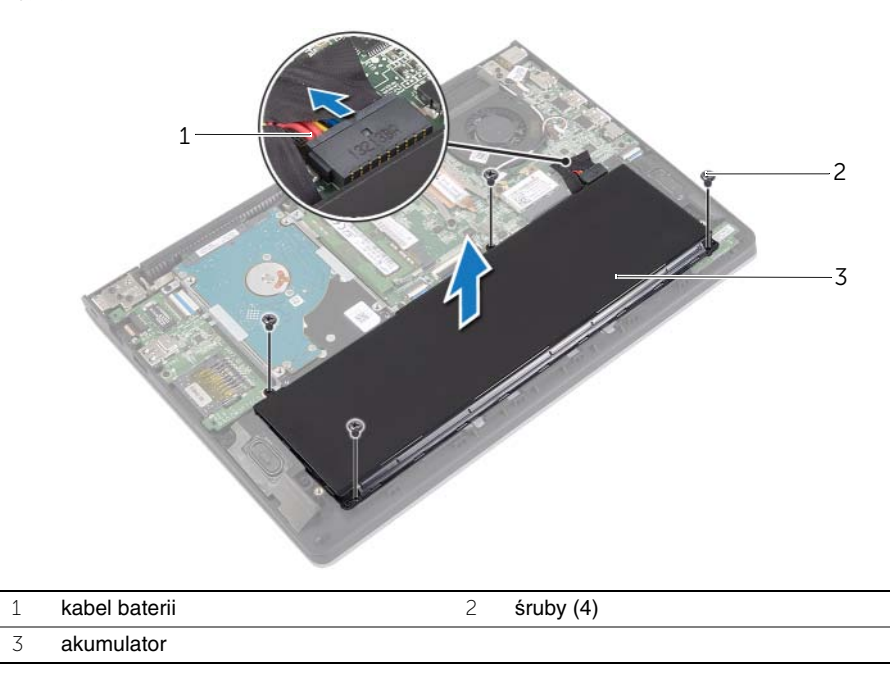

4 Odwróć komputer, otwórz wyświetlacz, a następnie naciśnij przycisk zasilania i przytrzymaj przez około 5 sekund, aby odprowadzić ładunki elektryczne z płyty systemowej.

### <span id="page-12-3"></span><span id="page-12-0"></span>**Instalowanie akumulatora**

**OSTRZE**Ż**ENIE: Przed przyst**ą**pieniem do wykonywania czynno**ś**ci wymagaj**ą**cych otwarcia obudowy komputera nale**ż**y zapozna**ć **si**ę **z instrukcjami dotycz**ą**cymi bezpiecze**ń**stwa dostarczonymi z komputerem i wykona**ć **procedur**ę **przedstawion**ą **w sekcji "Przed przyst**ą**[pieniem do serwisowania komputera" na](#page-6-3)  [stronie](#page-6-3) 7. Po zako**ń**czeniu serwisowania komputera nale**ż**y wykona**ć **procedur**ę **przedstawion**ą **w sekcji "Po zako**ń**[czeniu serwisowania komputera" na stronie](#page-8-1) 9. Dodatkowe zalecenia dotycz**ą**ce bezpiecze**ń**stwa mo**ż**na znale**źć **na stronie głównej Regulatory Compliance (Informacje o zgodno**ś**ci z przepisami prawnymi) pod adresem dell.com/regulatory\_compliance.**

#### <span id="page-12-1"></span>**Procedura**

- 1 Wyrównaj otwory na wkręty akumulatora z otworami w zespole podparcia dłoni i włóż akumulator do zespołu podparcia dłoni.
- 2 Wkręć wkręty mocujące akumulator do zespołu podparcia dłoni.
- 3 Podłącz kabel akumulatora do płyty systemowej.

#### <span id="page-12-2"></span>**Po wykonaniu procedury**

Zainstaluj pokrywę dolną. Zobacz ["Montowanie pokrywy dolnej" na stronie](#page-10-2) 11.

### <span id="page-13-3"></span><span id="page-13-0"></span>**Wymontowywanie modułów pami**ę**ci**

**OSTRZE**Ż**ENIE: Przed przyst**ą**pieniem do wykonywania czynno**ś**ci wymagaj**ą**cych otwarcia obudowy komputera nale**ż**y zapozna**ć **si**ę **z instrukcjami dotycz**ą**cymi bezpiecze**ń**stwa dostarczonymi z komputerem i wykona**ć **procedur**ę **przedstawion**ą **w sekcji "Przed przyst**ą**[pieniem do serwisowania komputera" na](#page-6-3)  [stronie](#page-6-3) 7. Po zako**ń**czeniu serwisowania komputera nale**ż**y wykona**ć **procedur**ę **przedstawion**ą **w sekcji "Po zako**ń**[czeniu serwisowania komputera" na stronie](#page-8-1) 9. Dodatkowe zalecenia dotycz**ą**ce bezpiecze**ń**stwa mo**ż**na znale**źć **na stronie głównej Regulatory Compliance (Informacje o zgodno**ś**ci z przepisami prawnymi) pod adresem dell.com/regulatory\_compliance.**

#### <span id="page-13-1"></span>**Przed wykonaniem procedury**

- 1 Wymontuj pokrywę dolną. Zobacz ["Wymontowywanie pokrywy dolnej" na stronie](#page-9-2) 10.
- 2 Wymontuj akumulator. Zobacz ["Wymontowywanie akumulatora" na stronie](#page-11-3) 12.

#### <span id="page-13-2"></span>**Procedura**

- 1 Ostrożnie rozciągnij palcami zatrzaski zabezpieczające znajdujące się na końcach każdego gniazda modułu pamięci, aż moduł odskoczy.
- 2 Wyjmij moduł pamięci z gniazda.

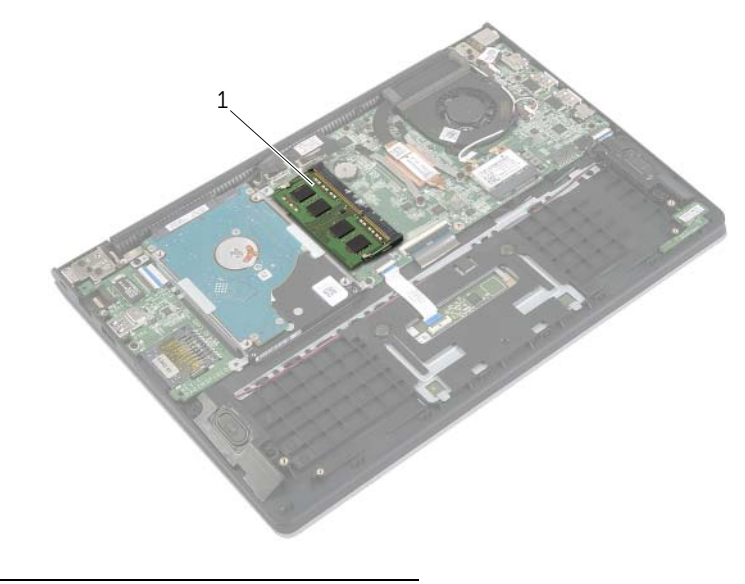

1 moduł pamięci

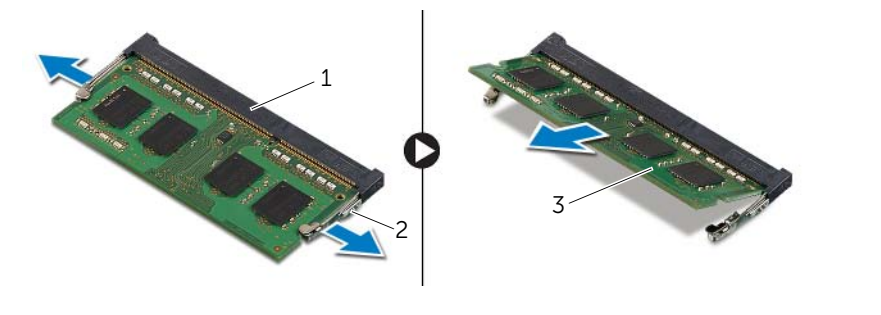

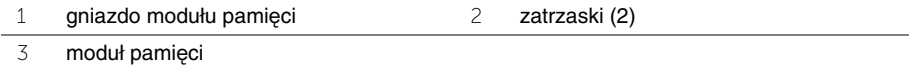

### <span id="page-15-3"></span><span id="page-15-0"></span>**Instalowanie modułów pami**ę**ci**

**OSTRZE**Ż**ENIE: Przed przyst**ą**pieniem do wykonywania czynno**ś**ci wymagaj**ą**cych otwarcia obudowy komputera nale**ż**y zapozna**ć **si**ę **z instrukcjami dotycz**ą**cymi bezpiecze**ń**stwa dostarczonymi z komputerem i wykona**ć **procedur**ę **przedstawion**ą **w sekcji "Przed przyst**ą**[pieniem do serwisowania komputera" na](#page-6-3)  [stronie](#page-6-3) 7. Po zako**ń**czeniu serwisowania komputera nale**ż**y wykona**ć **procedur**ę **przedstawion**ą **w sekcji "Po zako**ń**[czeniu serwisowania komputera" na stronie](#page-8-1) 9. Dodatkowe zalecenia dotycz**ą**ce bezpiecze**ń**stwa mo**ż**na znale**źć **na stronie głównej Regulatory Compliance (Informacje o zgodno**ś**ci z przepisami prawnymi) pod adresem dell.com/regulatory\_compliance.**

#### <span id="page-15-1"></span>**Procedura**

- 1 Dopasuj wycięcie w module pamięci do wypustki w gnieździe.
- 2 Wsuń moduł pamięci do gniazda pod kątem i wciśnij go w dół, aż zaskoczy na swoim miejscu.

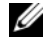

**UWAGA:** Jeśli nie usłyszysz kliknięcia, wyjmij moduł pamięci i zainstaluj go ponownie.

- <span id="page-15-2"></span>1 Zainstaluj akumulator. Zobacz ["Instalowanie akumulatora" na stronie](#page-12-3) 13.
- 2 Zainstaluj pokrywę dolną. Zobacz ["Montowanie pokrywy dolnej" na stronie](#page-10-2) 11.

### <span id="page-16-2"></span><span id="page-16-0"></span>**Wymontowywanie dysku twardego**

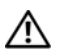

**OSTRZE**Ż**ENIE: Przed przyst**ą**pieniem do wykonywania czynno**ś**ci wymagaj**ą**cych otwarcia obudowy komputera nale**ż**y zapozna**ć **si**ę **z instrukcjami dotycz**ą**cymi bezpiecze**ń**stwa dostarczonymi z komputerem i wykona**ć **procedur**ę **przedstawion**ą **w sekcji "Przed przyst**ą**[pieniem do serwisowania komputera" na](#page-6-3)  [stronie](#page-6-3) 7. Po zako**ń**czeniu serwisowania komputera nale**ż**y wykona**ć **procedur**ę **przedstawion**ą **w sekcji "Po zako**ń**[czeniu serwisowania komputera" na stronie](#page-8-1) 9. Dodatkowe zalecenia dotycz**ą**ce bezpiecze**ń**stwa mo**ż**na znale**źć **na stronie głównej Regulatory Compliance (Informacje o zgodno**ś**ci z przepisami prawnymi) pod adresem dell.com/regulatory\_compliance.**

**PRZESTROGA: Nie nale**ż**y wyjmowa**ć **dysku twardego, gdy komputer jest wł**ą**czony lub w stanie u**ś**pienia, poniewa**ż **mo**ż**e to spowodowa**ć **utrat**ę **danych.**

**PRZESTROGA: Dyski twarde s**ą **bardzo delikatne. Z dyskiem twardym nale**ż**y obchodzi**ć **si**ę **bardzo ostro**ż**nie.**

#### <span id="page-16-1"></span>**Przed wykonaniem procedury**

- 1 Wymontuj pokrywę dolną. Zobacz ["Wymontowywanie pokrywy dolnej" na stronie](#page-9-2) 10.
- 2 Wymontuj akumulator. Zobacz ["Wymontowywanie akumulatora" na stronie](#page-11-3) 12.

- <span id="page-17-1"></span><span id="page-17-0"></span>Wykręć trzy wkręty mocujące zespół dysku twardego do zespołu podparcia dłoni.
- Przy użyciu uchwytu odłącz kabel dysku twardego od płyty systemowej.
- <span id="page-17-2"></span>Wyjmij zespół dysku twardego razem z kablem z zestawu podparcia dłoni.

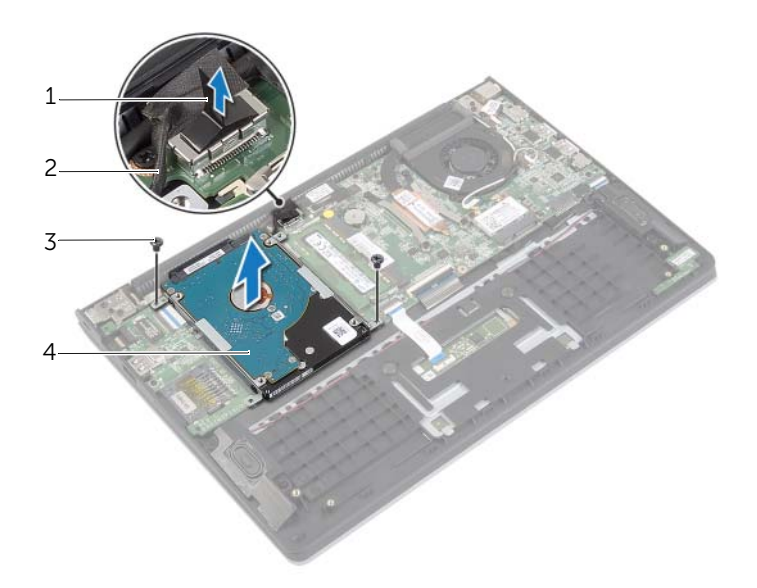

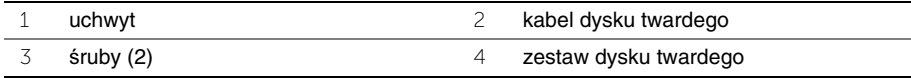

- Oddziel przejściówkę od dysku twardego.
- Wykręć wkręty mocujące wsporniki do dysku twardego.

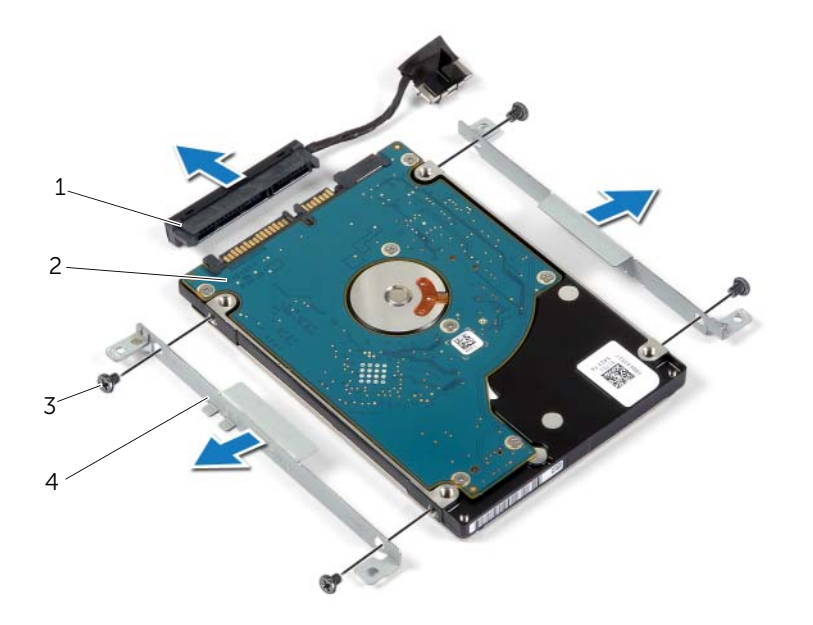

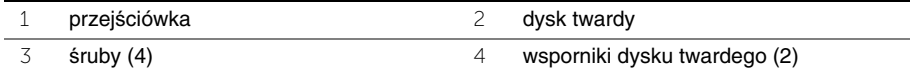

### <span id="page-19-3"></span><span id="page-19-0"></span>**Instalowanie dysku twardego**

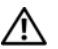

**OSTRZE**Ż**ENIE: Przed przyst**ą**pieniem do wykonywania czynno**ś**ci wymagaj**ą**cych otwarcia obudowy komputera nale**ż**y zapozna**ć **si**ę **z instrukcjami dotycz**ą**cymi bezpiecze**ń**stwa dostarczonymi z komputerem i wykona**ć **procedur**ę **przedstawion**ą **w sekcji "Przed przyst**ą**[pieniem do serwisowania komputera" na](#page-6-3)  [stronie](#page-6-3) 7. Po zako**ń**czeniu serwisowania komputera nale**ż**y wykona**ć **procedur**ę **przedstawion**ą **w sekcji "Po zako**ń**[czeniu serwisowania komputera" na stronie](#page-8-1) 9. Dodatkowe zalecenia dotycz**ą**ce bezpiecze**ń**stwa mo**ż**na znale**źć **na stronie głównej Regulatory Compliance (Informacje o zgodno**ś**ci z przepisami prawnymi) pod adresem dell.com/regulatory\_compliance.**

**PRZESTROGA: Nie nale**ż**y wyjmowa**ć **dysku twardego, gdy komputer jest wł**ą**czony lub w stanie u**ś**pienia, poniewa**ż **mo**ż**e to spowodowa**ć **utrat**ę **danych.**

**PRZESTROGA: Dyski twarde s**ą **bardzo delikatne. Z dyskiem twardym nale**ż**y obchodzi**ć **si**ę **bardzo ostro**ż**nie.**

#### <span id="page-19-1"></span>**Procedura**

- 1 Dopasuj otwory na wkręty w dysku twardym do otworów we wsporniku dysku twardego.
- 2 Wkręć wkręty mocujące wsporniki dysku twardego do dysku twardego.
- 3 Podłącz przejściówkę do dysku twardego.
- 4 Wyrównaj otwory na wkręty we wsporniku dysku twardego z otworami w zespole podparcia dłoni.
- 5 Wkręć wkręty mocujące zespół dysku twardego do zespołu podparcia dłoni.
- <span id="page-19-2"></span>6 Podłącz kabel dysku twardego do płyty systemowej.

- 1 Zainstaluj akumulator. Zobacz ["Instalowanie akumulatora" na stronie](#page-12-3) 13.
- 2 Zainstaluj pokrywę dolną. Zobacz ["Montowanie pokrywy dolnej" na stronie](#page-10-2) 11.

## <span id="page-20-3"></span><span id="page-20-0"></span>**Wymontowywanie karty sieci bezprzewodowej**

**OSTRZE**Ż**ENIE: Przed przyst**ą**pieniem do wykonywania czynno**ś**ci wymagaj**ą**cych otwarcia obudowy komputera nale**ż**y zapozna**ć **si**ę **z instrukcjami dotycz**ą**cymi bezpiecze**ń**stwa dostarczonymi z komputerem i wykona**ć **procedur**ę **przedstawion**ą **w sekcji "Przed przyst**ą**[pieniem do serwisowania komputera" na](#page-6-3)  [stronie](#page-6-3) 7. Po zako**ń**czeniu serwisowania komputera nale**ż**y wykona**ć **procedur**ę **przedstawion**ą **w sekcji "Po zako**ń**[czeniu serwisowania komputera" na stronie](#page-8-1) 9. Dodatkowe zalecenia dotycz**ą**ce bezpiecze**ń**stwa mo**ż**na znale**źć **na stronie głównej Regulatory Compliance (Informacje o zgodno**ś**ci z przepisami prawnymi) pod adresem dell.com/regulatory\_compliance.**

#### <span id="page-20-1"></span>**Przed wykonaniem procedury**

- 1 Wymontuj pokrywę dolną. Zobacz ["Wymontowywanie pokrywy dolnej" na stronie](#page-9-2) 10.
- <span id="page-20-2"></span>2 Wymontuj akumulator. Zobacz ["Wymontowywanie akumulatora" na stronie](#page-11-3) 12.

- 1 Odłącz kable antenowe od karty sieci bezprzewodowej.
- 2 Wykręć śrubę mocującą kartę sieci bezprzewodowej do płyty systemowej.
- 3 Wysuń i wyjmij kartę sieci bezprzewodowej z gniazda karty sieci bezprzewodowej.

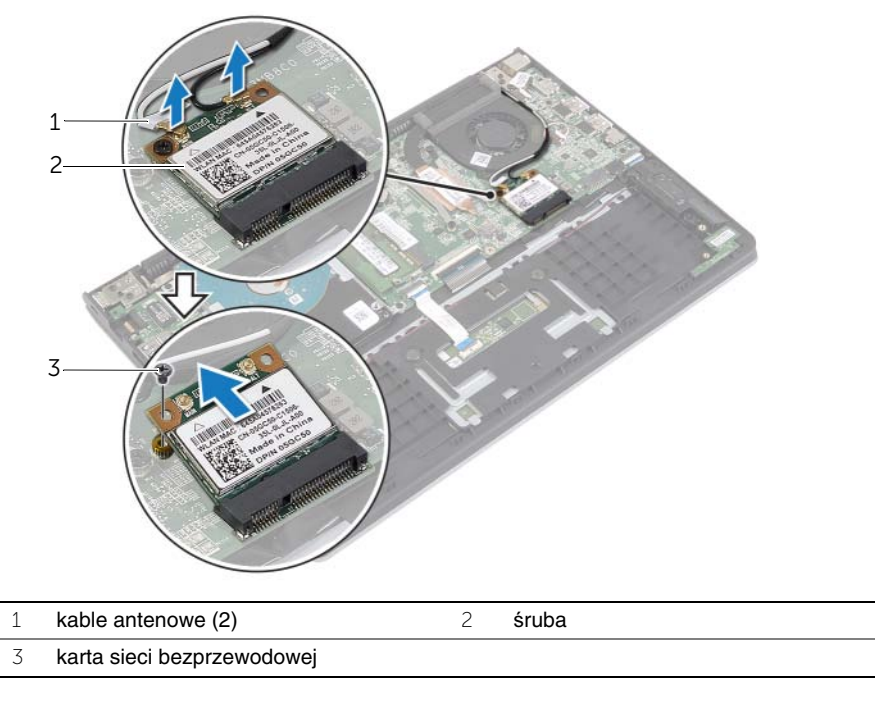

### <span id="page-21-3"></span><span id="page-21-0"></span>**Instalowanie karty sieci bezprzewodowej**

**OSTRZE**Ż**ENIE: Przed przyst**ą**pieniem do wykonywania czynno**ś**ci wymagaj**ą**cych otwarcia obudowy komputera nale**ż**y zapozna**ć **si**ę **z instrukcjami dotycz**ą**cymi bezpiecze**ń**stwa dostarczonymi z komputerem i wykona**ć **procedur**ę **przedstawion**ą **w sekcji "Przed przyst**ą**[pieniem do serwisowania komputera" na](#page-6-3)  [stronie](#page-6-3) 7. Po zako**ń**czeniu serwisowania komputera nale**ż**y wykona**ć **procedur**ę **przedstawion**ą **w sekcji "Po zako**ń**[czeniu serwisowania komputera" na stronie](#page-8-1) 9. Dodatkowe zalecenia dotycz**ą**ce bezpiecze**ń**stwa mo**ż**na znale**źć **na stronie głównej Regulatory Compliance (Informacje o zgodno**ś**ci z przepisami prawnymi) pod adresem dell.com/regulatory\_compliance.**

#### <span id="page-21-1"></span>**Procedura**

**PRZESTROGA: Aby unikn**ąć **uszkodzenia kart sieci bezprzewodowej, nie nale**ż**y umieszcza**ć **pod kart**ą ż**adnych kabli.**

- 1 Włóż kartę sieci bezprzewodowej do gniazda i wkręć wkręty mocujące kartę sieci bezprzewodowej do płyty systemowej.
- 2 Podłącz kable antenowe do karty sieci bezprzewodowej.

W poniższej tabeli przedstawiono schemat kolorów kabli antenowych poszczególnych kart sieci bezprzewodowej obsługiwanych w komputerze.

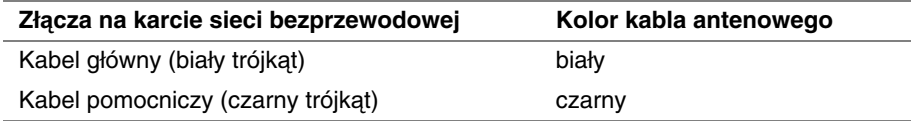

- <span id="page-21-2"></span>1 Zainstaluj akumulator. Zobacz ["Instalowanie akumulatora" na stronie](#page-12-3) 13.
- 2 Zainstaluj pokrywę dolną. Zobacz ["Montowanie pokrywy dolnej" na stronie](#page-10-2) 11.

### <span id="page-22-3"></span><span id="page-22-0"></span>**Wymontowywanie gło**ś**ników**

**OSTRZE**Ż**ENIE: Przed przyst**ą**pieniem do wykonywania czynno**ś**ci wymagaj**ą**cych otwarcia obudowy komputera nale**ż**y zapozna**ć **si**ę **z instrukcjami dotycz**ą**cymi bezpiecze**ń**stwa dostarczonymi z komputerem i wykona**ć **procedur**ę **przedstawion**ą **w sekcji "Przed przyst**ą**[pieniem do serwisowania komputera" na](#page-6-3)  [stronie](#page-6-3) 7. Po zako**ń**czeniu serwisowania komputera nale**ż**y wykona**ć **procedur**ę **przedstawion**ą **w sekcji "Po zako**ń**[czeniu serwisowania komputera" na stronie](#page-8-1) 9. Dodatkowe zalecenia dotycz**ą**ce bezpiecze**ń**stwa mo**ż**na znale**źć **na stronie głównej Regulatory Compliance (Informacje o zgodno**ś**ci z przepisami prawnymi) pod adresem dell.com/regulatory\_compliance.**

#### <span id="page-22-1"></span>**Przed wykonaniem procedury**

- 1 Wymontuj pokrywe dolną. Zobacz ["Wymontowywanie pokrywy dolnej" na stronie](#page-9-2) 10.
- <span id="page-22-2"></span>2 Wymontuj akumulator. Zobacz ["Wymontowywanie akumulatora" na stronie](#page-11-3) 12.

- 1 Unieś zatrzask i odłącz kabel tabliczki dotykowej od tabliczki dotykowej.
- 2 Delikatnie odklej kabel tabliczki dotykowej od zestawu podparcia dłoni.
- 3 Unieś głośniki i wyjmij kable głośników z prowadnic w zestawie podparcia dłoni.
- 4 Odłącz kabel głośników od płyty systemowej.

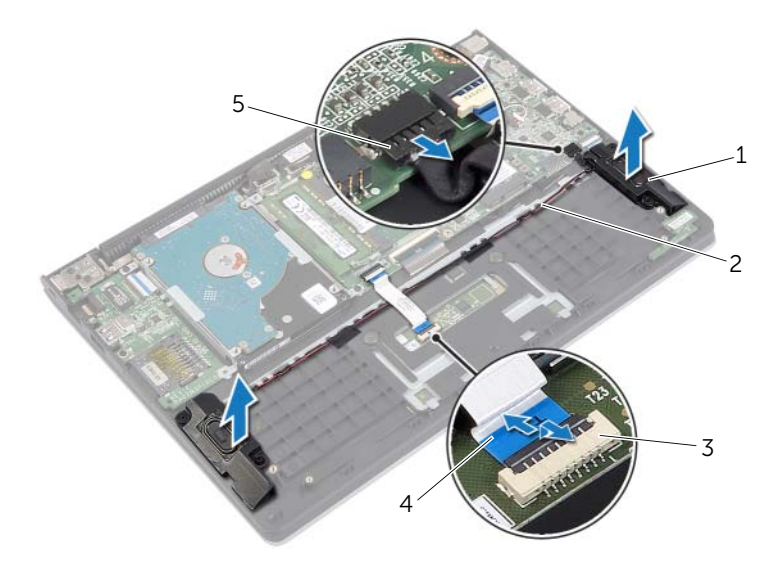

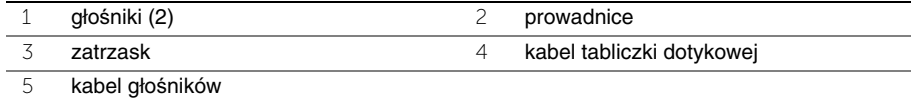

### <span id="page-23-3"></span><span id="page-23-0"></span>**Instalowanie gło**ś**ników**

**OSTRZE**Ż**ENIE: Przed przyst**ą**pieniem do wykonywania czynno**ś**ci wymagaj**ą**cych otwarcia obudowy komputera nale**ż**y zapozna**ć **si**ę **z instrukcjami dotycz**ą**cymi bezpiecze**ń**stwa dostarczonymi z komputerem i wykona**ć **procedur**ę **przedstawion**ą **w sekcji "Przed przyst**ą**[pieniem do serwisowania komputera" na](#page-6-3)  [stronie](#page-6-3) 7. Po zako**ń**czeniu serwisowania komputera nale**ż**y wykona**ć **procedur**ę **przedstawion**ą **w sekcji "Po zako**ń**[czeniu serwisowania komputera" na stronie](#page-8-1) 9. Dodatkowe zalecenia dotycz**ą**ce bezpiecze**ń**stwa mo**ż**na znale**źć **na stronie głównej Regulatory Compliance (Informacje o zgodno**ś**ci z przepisami prawnymi) pod adresem dell.com/regulatory\_compliance.**

#### <span id="page-23-1"></span>**Procedura**

- 1 Umieść głośniki w zestawie podparcia dłoni, dopasowując je do wypustek.
- 2 Podłącz kabel głośników do płyty systemowej.
- 3 Umieść kabel głośnika w prowadnicach w zestawie podparcia dłoni.
- 4 Wsuń kabel tabliczki dotykowej do złącza tabliczki dotykowej i naciśnij zatrzask, aby zamocować kabel.

- <span id="page-23-2"></span>1 Zainstaluj akumulator. Zobacz ["Instalowanie akumulatora" na stronie](#page-12-3) 13.
- 2 Zainstaluj pokrywe dolną. Zobacz ["Montowanie pokrywy dolnej" na stronie](#page-10-2) 11.

### <span id="page-24-3"></span><span id="page-24-0"></span>**Wymontowywanie baterii pastylkowej**

**OSTRZE**Ż**ENIE: Przed przyst**ą**pieniem do wykonywania czynno**ś**ci wymagaj**ą**cych otwarcia obudowy komputera nale**ż**y zapozna**ć **si**ę **z instrukcjami dotycz**ą**cymi bezpiecze**ń**stwa dostarczonymi z komputerem i wykona**ć **procedur**ę **przedstawion**ą **w sekcji "Przed przyst**ą**[pieniem do serwisowania komputera" na](#page-6-3)  [stronie](#page-6-3) 7. Po zako**ń**czeniu serwisowania komputera nale**ż**y wykona**ć **procedur**ę **przedstawion**ą **w sekcji "Po zako**ń**[czeniu serwisowania komputera" na stronie](#page-8-1) 9. Dodatkowe zalecenia dotycz**ą**ce bezpiecze**ń**stwa mo**ż**na znale**źć **na stronie głównej Regulatory Compliance (Informacje o zgodno**ś**ci z przepisami prawnymi) pod adresem dell.com/regulatory\_compliance.**

**PRZESTROGA: Wyj**ę**cie baterii pastylkowej spowoduje zresetowanie ustawie**ń **systemu BIOS. Zalecane jest zanotowanie aktualnych ustawie**ń **systemu BIOS przed wyj**ę**ciem baterii pastylkowej.** 

#### <span id="page-24-1"></span>**Przed wykonaniem procedury**

- 1 Wymontuj pokrywę dolną. Zobacz ["Wymontowywanie pokrywy dolnej" na stronie](#page-9-2) 10.
- 2 Wymontuj akumulator. Zobacz ["Wymontowywanie akumulatora" na stronie](#page-11-3) 12.

#### <span id="page-24-2"></span>**Procedura**

Rysikiem z tworzywa sztucznego delikatnie podważ baterię pastylkową i wyjmij ją z gniazda na płycie systemowej.

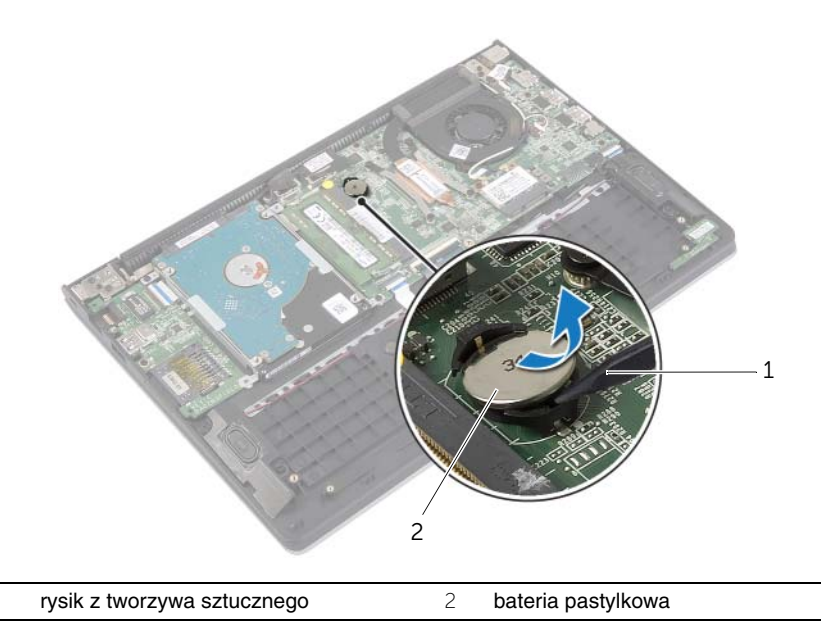

### <span id="page-25-0"></span>**Instalowanie baterii pastylkowej**

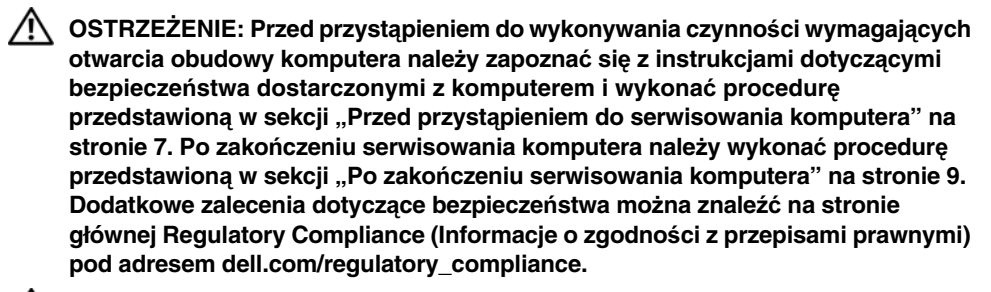

**OSTRZE**Ż**ENIE: Nieprawidłowe zainstalowanie baterii mo**ż**e grozi**ć **jej wybuchem. Baterie i akumulatory nale**ż**y wymienia**ć **tylko na inne baterie lub akumulatory tego samego typu lub ich odpowiedniki. Zu**ż**yte baterie i akumulatory nale**ż**y utylizowa**ć **zgodnie z instrukcjami producenta.**

#### <span id="page-25-1"></span>**Procedura**

Włóż baterię pastylkową z biegunem dodatnim skierowanym do góry do gniazda na płycie systemowej.

- <span id="page-25-2"></span>1 Zainstaluj akumulator. Zobacz ["Instalowanie akumulatora" na stronie](#page-12-3) 13.
- 2 Zainstaluj pokrywe dolną. Zobacz ["Montowanie pokrywy dolnej" na stronie](#page-10-2) 11.

### <span id="page-26-3"></span><span id="page-26-0"></span>**Wymontowywanie płyty we/wy**

**OSTRZE**Ż**ENIE: Przed przyst**ą**pieniem do wykonywania czynno**ś**ci wymagaj**ą**cych otwarcia obudowy komputera nale**ż**y zapozna**ć **si**ę **z instrukcjami dotycz**ą**cymi bezpiecze**ń**stwa dostarczonymi z komputerem i wykona**ć **procedur**ę **przedstawion**ą **w sekcji "Przed przyst**ą**[pieniem do serwisowania komputera" na](#page-6-3)  [stronie](#page-6-3) 7. Po zako**ń**czeniu serwisowania komputera nale**ż**y wykona**ć **procedur**ę **przedstawion**ą **w sekcji "Po zako**ń**[czeniu serwisowania komputera" na stronie](#page-8-1) 9. Dodatkowe zalecenia dotycz**ą**ce bezpiecze**ń**stwa mo**ż**na znale**źć **na stronie głównej Regulatory Compliance (Informacje o zgodno**ś**ci z przepisami prawnymi) pod adresem dell.com/regulatory\_compliance.**

#### <span id="page-26-1"></span>**Przed wykonaniem procedury**

- 1 Wymontuj pokrywę dolną. Zobacz ["Wymontowywanie pokrywy dolnej" na stronie](#page-9-2) 10.
- 2 Wymontuj akumulator. Zobacz ["Wymontowywanie akumulatora" na stronie](#page-11-3) 12.
- <span id="page-26-2"></span>3 Wymontuj dysk twardy. Zobacz ["Wymontowywanie dysku twardego" na stronie](#page-16-2) 17.

- 1 Unieś zatrzask i odłącz kabel płyty we/wy od płyty we/wy.
- 2 Wykręć wkręt mocujący kartę WE/WY do zespołu podparcia dłoni.
- 3 Wyjmij kartę WE/WY z zespołu podparcia dłoni.

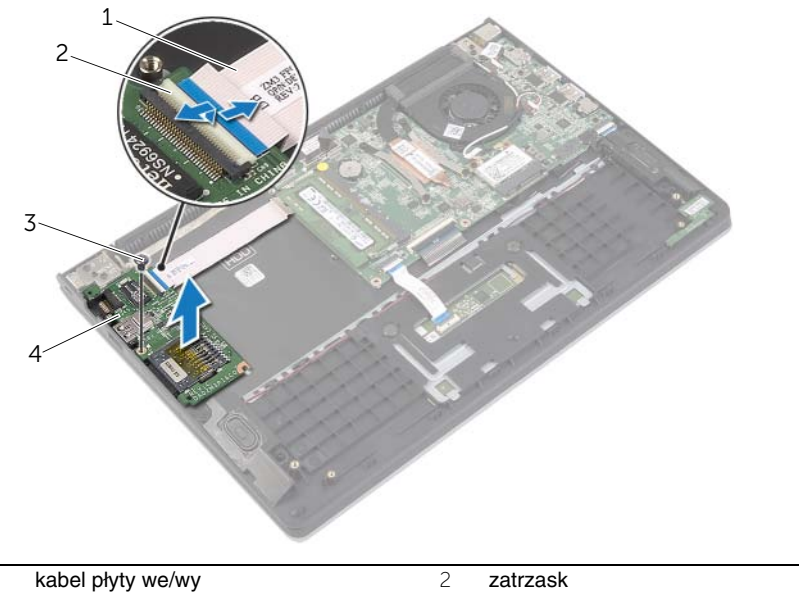

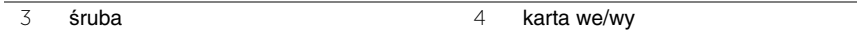

### <span id="page-27-3"></span><span id="page-27-0"></span>**Instalowanie płyty we/wy**

**OSTRZE**Ż**ENIE: Przed przyst**ą**pieniem do wykonywania czynno**ś**ci wymagaj**ą**cych otwarcia obudowy komputera nale**ż**y zapozna**ć **si**ę **z instrukcjami dotycz**ą**cymi bezpiecze**ń**stwa dostarczonymi z komputerem i wykona**ć **procedur**ę **przedstawion**ą **w sekcji "Przed przyst**ą**[pieniem do serwisowania komputera" na](#page-6-3)  [stronie](#page-6-3) 7. Po zako**ń**czeniu serwisowania komputera nale**ż**y wykona**ć **procedur**ę **przedstawion**ą **w sekcji "Po zako**ń**[czeniu serwisowania komputera" na stronie](#page-8-1) 9. Dodatkowe zalecenia dotycz**ą**ce bezpiecze**ń**stwa mo**ż**na znale**źć **na stronie głównej Regulatory Compliance (Informacje o zgodno**ś**ci z przepisami prawnymi) pod adresem dell.com/regulatory\_compliance.**

#### <span id="page-27-1"></span>**Procedura**

- 1 Umieść płytę we/wy w zestawie podparcia dłoni, dopasowując ją do wypustek.
- 2 Wsuń kabel płyty we/wy do złącza płyty we/wy i naciśnij zatrzask złącza, aby zamocować kabel.

- <span id="page-27-2"></span>1 Zainstaluj dysk twardy. Zobacz ["Instalowanie dysku twardego" na stronie](#page-19-3) 20.
- 2 Zainstaluj akumulator. Zobacz ["Instalowanie akumulatora" na stronie](#page-12-3) 13.
- 3 Zainstaluj pokrywę dolną. Zobacz ["Montowanie pokrywy dolnej" na stronie](#page-10-2) 11.

### <span id="page-28-3"></span><span id="page-28-0"></span>**Wymontowywanie wentylatora**

**OSTRZE**Ż**ENIE: Przed przyst**ą**pieniem do wykonywania czynno**ś**ci wymagaj**ą**cych otwarcia obudowy komputera nale**ż**y zapozna**ć **si**ę **z instrukcjami dotycz**ą**cymi bezpiecze**ń**stwa dostarczonymi z komputerem i wykona**ć **procedur**ę **przedstawion**ą **w sekcji "Przed przyst**ą**[pieniem do serwisowania komputera" na](#page-6-3)  [stronie](#page-6-3) 7. Po zako**ń**czeniu serwisowania komputera nale**ż**y wykona**ć **procedur**ę **przedstawion**ą **w sekcji "Po zako**ń**[czeniu serwisowania komputera" na stronie](#page-8-1) 9. Dodatkowe zalecenia dotycz**ą**ce bezpiecze**ń**stwa mo**ż**na znale**źć **na stronie głównej Regulatory Compliance (Informacje o zgodno**ś**ci z przepisami prawnymi) pod adresem dell.com/regulatory\_compliance.**

#### <span id="page-28-1"></span>**Przed wykonaniem procedury**

- 1 Wymontuj pokrywę dolną. Zobacz ["Wymontowywanie pokrywy dolnej" na stronie](#page-9-2) 10.
- <span id="page-28-2"></span>2 Wymontuj akumulator. Zobacz ["Wymontowywanie akumulatora" na stronie](#page-11-3) 12.

- 1 Odłącz kable antenowe od karty sieci bezprzewodowej.
- 2 Wyjmij kable antenowe z prowadnic na wentylatorze.
- 3 Odłącz kabel wentylatora od płyty systemowej.
- Wykręć śruby mocujące wentylator do podstawy komputera.
- Wyjmij wentylator z zespołu podparcia dłoni.

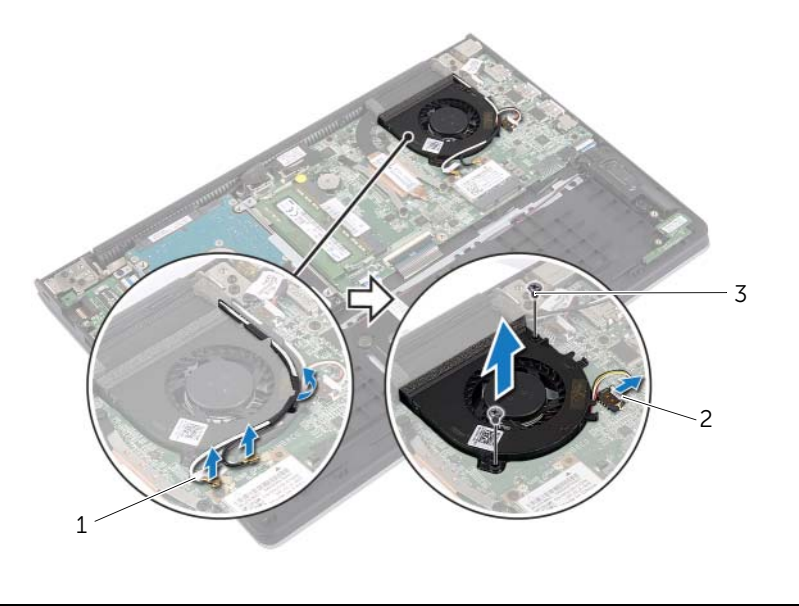

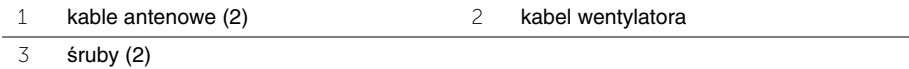

### <span id="page-30-3"></span><span id="page-30-0"></span>**Instalowanie wentylatora**

**OSTRZE**Ż**ENIE: Przed przyst**ą**pieniem do wykonywania czynno**ś**ci wymagaj**ą**cych otwarcia obudowy komputera nale**ż**y zapozna**ć **si**ę **z instrukcjami dotycz**ą**cymi bezpiecze**ń**stwa dostarczonymi z komputerem i wykona**ć **procedur**ę **przedstawion**ą **w sekcji "Przed przyst**ą**[pieniem do serwisowania komputera" na](#page-6-3)  [stronie](#page-6-3) 7. Po zako**ń**czeniu serwisowania komputera nale**ż**y wykona**ć **procedur**ę **przedstawion**ą **w sekcji "Po zako**ń**[czeniu serwisowania komputera" na stronie](#page-8-1) 9. Dodatkowe zalecenia dotycz**ą**ce bezpiecze**ń**stwa mo**ż**na znale**źć **na stronie głównej Regulatory Compliance (Informacje o zgodno**ś**ci z przepisami prawnymi) pod adresem dell.com/regulatory\_compliance.**

#### <span id="page-30-1"></span>**Procedura**

- 1 Wyrównaj otwory na wkręty w wentylatorze z otworami w płycie systemowej.
- 2 Wkręć śruby mocujące wentylator do podstawy komputera.
- 3 Podłącz kabel wentylatora do złącza na płycie systemowej.
- 4 Umieść kable antenowe w prowadnicach na wentylatorze.
- <span id="page-30-2"></span>5 Podłącz kable antenowe do karty sieci bezprzewodowej.

- 1 Zainstaluj akumulator. Zobacz ["Instalowanie akumulatora" na stronie](#page-12-3) 13.
- 2 Zainstaluj pokrywę dolną. Zobacz ["Montowanie pokrywy dolnej" na stronie](#page-10-2) 11.

### <span id="page-31-3"></span><span id="page-31-0"></span>**Wymontowywanie radiatora**

**OSTRZE**Ż**ENIE: Przed przyst**ą**pieniem do wykonywania czynno**ś**ci wymagaj**ą**cych otwarcia obudowy komputera nale**ż**y zapozna**ć **si**ę **z instrukcjami dotycz**ą**cymi bezpiecze**ń**stwa dostarczonymi z komputerem i wykona**ć **procedur**ę **przedstawion**ą **w sekcji "Przed przyst**ą**[pieniem do serwisowania komputera" na](#page-6-3)  [stronie](#page-6-3) 7. Po zako**ń**czeniu serwisowania komputera nale**ż**y wykona**ć **procedur**ę **przedstawion**ą **w sekcji "Po zako**ń**[czeniu serwisowania komputera" na stronie](#page-8-1) 9. Dodatkowe zalecenia dotycz**ą**ce bezpiecze**ń**stwa mo**ż**na znale**źć **na stronie głównej Regulatory Compliance (Informacje o zgodno**ś**ci z przepisami prawnymi) pod adresem dell.com/regulatory\_compliance.**

#### <span id="page-31-1"></span>**Przed wykonaniem procedury**

- 1 Wymontuj pokrywę dolną. Zobacz ["Wymontowywanie pokrywy dolnej" na stronie](#page-9-2) 10.
- 2 Wymontuj akumulator. Zobacz ["Wymontowywanie akumulatora" na stronie](#page-11-3) 12.

#### <span id="page-31-2"></span>**Procedura**

- 1 Odkręć częściowo wkręty osadzone mocujące radiator do płyty systemowej.
- 2 Zdejmij radiator z płyty systemowej.

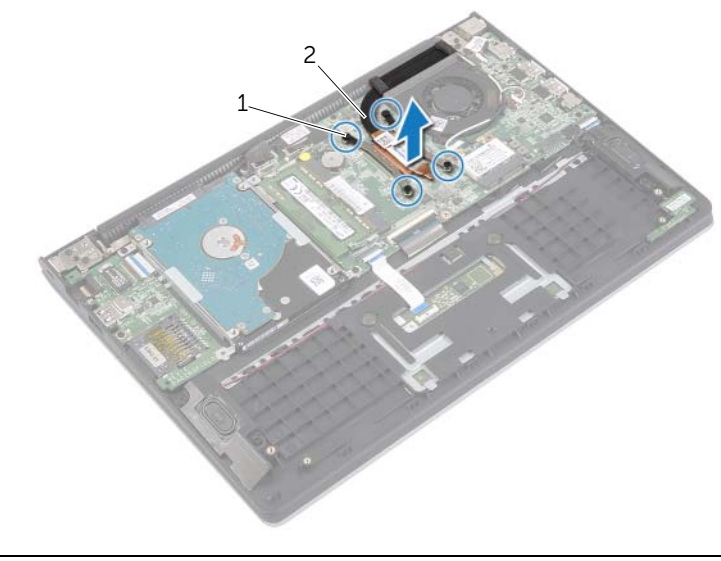

1 śruby mocujące (4) 2 radiator

### <span id="page-32-3"></span><span id="page-32-0"></span>**Instalowanie radiatora**

**OSTRZE**Ż**ENIE: Przed przyst**ą**pieniem do wykonywania czynno**ś**ci wymagaj**ą**cych otwarcia obudowy komputera nale**ż**y zapozna**ć **si**ę **z instrukcjami dotycz**ą**cymi bezpiecze**ń**stwa dostarczonymi z komputerem i wykona**ć **procedur**ę **przedstawion**ą **w sekcji "Przed przyst**ą**[pieniem do serwisowania komputera" na](#page-6-3)  [stronie](#page-6-3) 7. Po zako**ń**czeniu serwisowania komputera nale**ż**y wykona**ć **procedur**ę **przedstawion**ą **w sekcji "Po zako**ń**[czeniu serwisowania komputera" na stronie](#page-8-1) 9. Dodatkowe zalecenia dotycz**ą**ce bezpiecze**ń**stwa mo**ż**na znale**źć **na stronie głównej Regulatory Compliance (Informacje o zgodno**ś**ci z przepisami prawnymi) pod adresem dell.com/regulatory\_compliance.**

#### <span id="page-32-1"></span>**Procedura**

**UWAGA:** Jeśli jest instalowana wcześniej używana płyta główna wraz z tym samym procesorem i radiatorem, można ponownie wykorzystać tę samą pastę termoprzewodzącą. W przypadku wymiany płyty głównej lub radiatora na nowy należy użyć podkładki termoprzewodzącej dostarczonej w zestawie, aby zapewnić właściwe odprowadzanie ciepła.

- 1 Dopasuj wkręty w radiatorze do otworów w płycie systemowej.
- <span id="page-32-2"></span>2 Dokręć wkręty osadzone, mocujące radiator do płyty systemowej.

- 1 Zainstaluj akumulator. Zobacz ["Instalowanie akumulatora" na stronie](#page-12-3) 13.
- 2 Zainstaluj pokrywę dolną. Zobacz ["Montowanie pokrywy dolnej" na stronie](#page-10-2) 11.

### <span id="page-33-3"></span><span id="page-33-0"></span>**Wymontowywanie gniazda zasilacza**

**OSTRZE**Ż**ENIE: Przed przyst**ą**pieniem do wykonywania czynno**ś**ci wymagaj**ą**cych otwarcia obudowy komputera nale**ż**y zapozna**ć **si**ę **z instrukcjami dotycz**ą**cymi bezpiecze**ń**stwa dostarczonymi z komputerem i wykona**ć **procedur**ę **przedstawion**ą **w sekcji "Przed przyst**ą**[pieniem do serwisowania komputera" na](#page-6-3)  [stronie](#page-6-3) 7. Po zako**ń**czeniu serwisowania komputera nale**ż**y wykona**ć **procedur**ę **przedstawion**ą **w sekcji "Po zako**ń**[czeniu serwisowania komputera" na stronie](#page-8-1) 9. Dodatkowe zalecenia dotycz**ą**ce bezpiecze**ń**stwa mo**ż**na znale**źć **na stronie głównej Regulatory Compliance (Informacje o zgodno**ś**ci z przepisami prawnymi) pod adresem dell.com/regulatory\_compliance.**

#### <span id="page-33-1"></span>**Przed wykonaniem procedury**

- 1 Wymontuj pokrywę dolną. Zobacz ["Wymontowywanie pokrywy dolnej" na stronie](#page-9-2) 10.
- <span id="page-33-2"></span>2 Wymontuj akumulator. Zobacz ["Wymontowywanie akumulatora" na stronie](#page-11-3) 12.

- 1 Odłącz kabel gniazda zasilacza od płyty systemowej.
- 2 Wyjmij gniazdo zasilacza z zestawu podparcia dłoni.

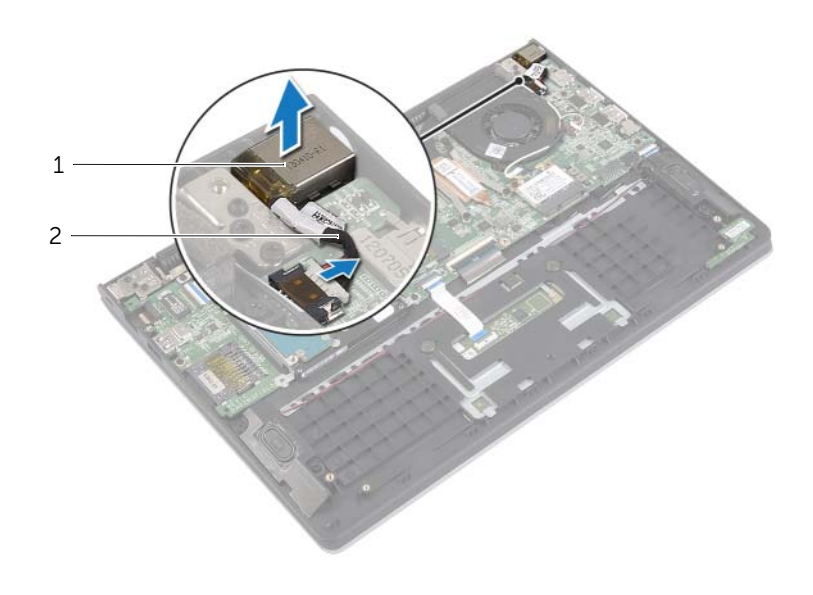

### <span id="page-34-3"></span><span id="page-34-0"></span>**Instalowanie gniazda zasilacza**

**OSTRZE**Ż**ENIE: Przed przyst**ą**pieniem do wykonywania czynno**ś**ci wymagaj**ą**cych otwarcia obudowy komputera nale**ż**y zapozna**ć **si**ę **z instrukcjami dotycz**ą**cymi bezpiecze**ń**stwa dostarczonymi z komputerem i wykona**ć **procedur**ę **przedstawion**ą **w sekcji "Przed przyst**ą**[pieniem do serwisowania komputera" na](#page-6-3)  [stronie](#page-6-3) 7. Po zako**ń**czeniu serwisowania komputera nale**ż**y wykona**ć **procedur**ę **przedstawion**ą **w sekcji "Po zako**ń**[czeniu serwisowania komputera" na stronie](#page-8-1) 9. Dodatkowe zalecenia dotycz**ą**ce bezpiecze**ń**stwa mo**ż**na znale**źć **na stronie głównej Regulatory Compliance (Informacje o zgodno**ś**ci z przepisami prawnymi) pod adresem dell.com/regulatory\_compliance.**

#### <span id="page-34-1"></span>**Procedura**

- 1 Umieść gniazdo zasilacza sieciowego w zestawie podparcia dłoni.
- <span id="page-34-2"></span>2 Podłącz kabel gniazda zasilacza do płyty systemowej.

- 1 Zainstaluj akumulator. Zobacz ["Instalowanie akumulatora" na stronie](#page-12-3) 13.
- 2 Zainstaluj pokrywe dolna. Zobacz ["Montowanie pokrywy dolnej" na stronie](#page-10-2) 11.

### <span id="page-35-0"></span>**Wymontowywanie płyty systemowej**

**OSTRZE**Ż**ENIE: Przed przyst**ą**pieniem do wykonywania czynno**ś**ci wymagaj**ą**cych otwarcia obudowy komputera nale**ż**y zapozna**ć **si**ę **z instrukcjami dotycz**ą**cymi bezpiecze**ń**stwa dostarczonymi z komputerem i wykona**ć **procedur**ę **przedstawion**ą **w sekcji "Przed przyst**ą**[pieniem do serwisowania komputera" na](#page-6-3)  [stronie](#page-6-3) 7. Po zako**ń**czeniu serwisowania komputera nale**ż**y wykona**ć **procedur**ę **przedstawion**ą **w sekcji "Po zako**ń**[czeniu serwisowania komputera" na stronie](#page-8-1) 9. Dodatkowe zalecenia dotycz**ą**ce bezpiecze**ń**stwa mo**ż**na znale**źć **na stronie głównej Regulatory Compliance (Informacje o zgodno**ś**ci z przepisami prawnymi) pod adresem dell.com/regulatory\_compliance.**

#### <span id="page-35-1"></span>**Przed wykonaniem procedury**

- 1 Wymontuj pokrywę dolną. Zobacz ["Wymontowywanie pokrywy dolnej" na stronie](#page-9-2) 10.
- 2 Wymontuj akumulator. Zobacz ["Wymontowywanie akumulatora" na stronie](#page-11-3) 12.
- 3 Wymontuj moduł pamięci. Zobacz ["Wymontowywanie modułów pami](#page-13-3)ęci" na stronie 14.
- 4 Wymontuj dysk twardy. Wykonaj procedury [punkt](#page-17-1) 2 i [punkt](#page-17-2) 3 przedstawione w sekcji ["Wymontowywanie dysku twardego" na stronie](#page-16-2) 17.
- 5 Wymontuj baterię pastylkową. Zobacz "Wymontowywanie baterii pastylkowej" [na stronie](#page-24-3) 25.
- 6 Wymontuj karte sieci bezprzewodowej. Zobacz "Wymontowywanie karty sieci [bezprzewodowej" na stronie](#page-20-3) 21.
- 7 Wymontuj wentylator. Zobacz ["Wymontowywanie wentylatora" na stronie](#page-28-3) 29.
- 8 Wymontuj radiator. Zobacz ["Wymontowywanie radiatora" na stronie](#page-31-3) 32.

#### <span id="page-36-0"></span>**Procedura**

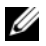

**UWAGA:** Wymiana płyty systemowej usuwa wszelkie zmiany wprowadzone w systemie BIOS w programie konfiguracji komputera. Po wymianie płyty systemowej należy wprowadzić znacznik serwisowy komputera w systemie BIOS i odpowiednio ustawić opcje konfiguracji. Więcej informacji o wprowadzaniu znacznika serwisowego w systemie BIOS zawiera rozdział ["Instalowanie płyty systemowej" na stronie](#page-39-4) 40.

**UWAGA:** Przed odłączeniem kabli od płyty systemowej należy zanotować rozmieszczenie złączy, tak aby móc poprawnie podłączyć kable po wymianie płyty systemowej.

- 1 Odłącz kabel głośników od płyty systemowej.
- 2 Delikatnie unieś prawy głośnik w celu zdjęcia go z wypustek i umieść go na zestawie podparcia dłoni.

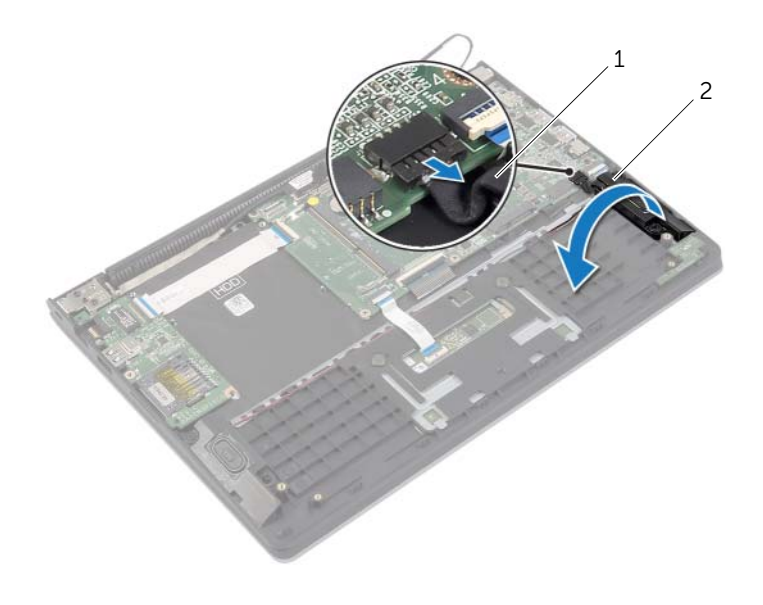

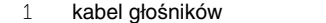

2 głośnik prawy

- Skorzystaj z uchwytów w celu odłączenia kabla wyświetlacza od płyty systemowej.
- Unieś zatrzaski, a następnie odłącz kabel lampek stanu, kabel klawiatury, kabel tabliczki dotykowej i kabel płyty we/wy od płyty systemowej.
- Odłącz kabel gniazda zasilacza od płyty systemowej.

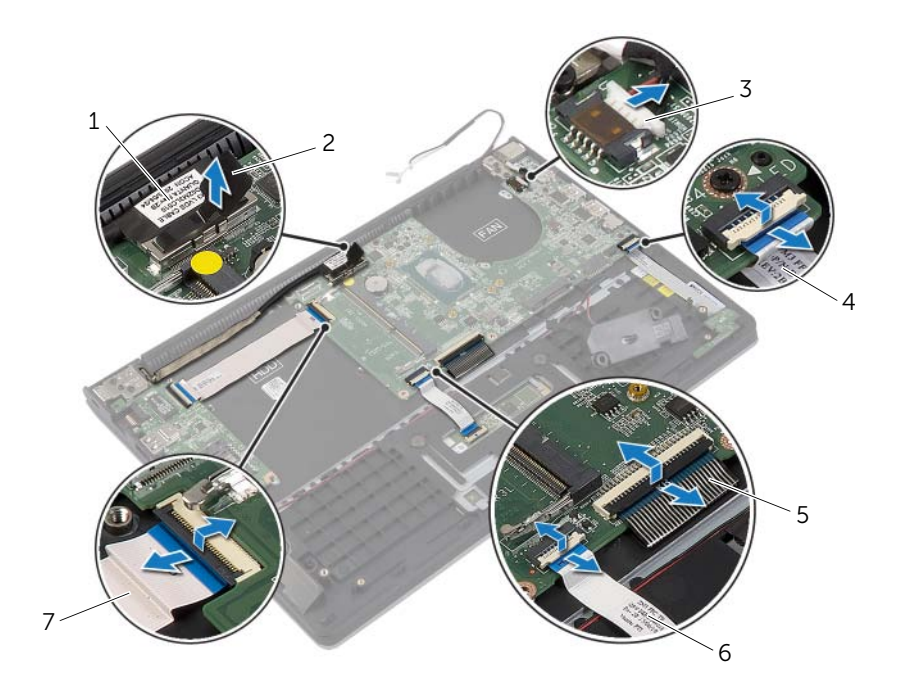

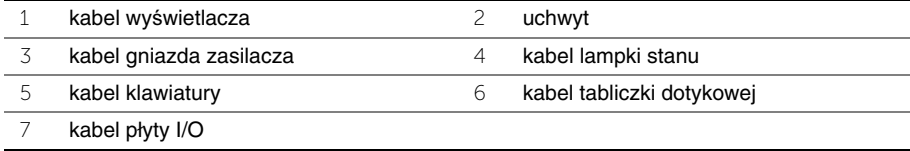

- Wykręć wkręty mocujące płytę systemową do zespołu podparcia dłoni.
- Wyjmij płytę systemową z podparcia dłoni.

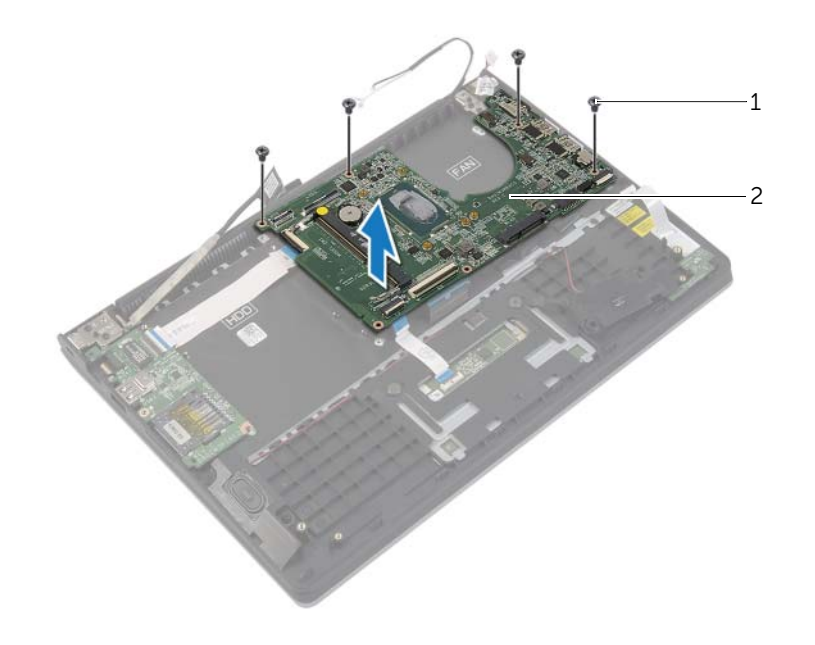

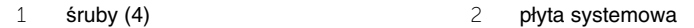

### <span id="page-39-4"></span><span id="page-39-0"></span>**Instalowanie płyty systemowej**

**OSTRZE**Ż**ENIE: Przed przyst**ą**pieniem do wykonywania czynno**ś**ci wymagaj**ą**cych otwarcia obudowy komputera nale**ż**y zapozna**ć **si**ę **z instrukcjami dotycz**ą**cymi bezpiecze**ń**stwa dostarczonymi z komputerem i wykona**ć **procedur**ę **przedstawion**ą **w sekcji "Przed przyst**ą**[pieniem do serwisowania komputera" na](#page-6-3)  [stronie](#page-6-3) 7. Po zako**ń**czeniu serwisowania komputera nale**ż**y wykona**ć **procedur**ę **przedstawion**ą **w sekcji "Po zako**ń**[czeniu serwisowania komputera" na stronie](#page-8-1) 9. Dodatkowe zalecenia dotycz**ą**ce bezpiecze**ń**stwa mo**ż**na znale**źć **na stronie głównej Regulatory Compliance (Informacje o zgodno**ś**ci z przepisami prawnymi) pod adresem dell.com/regulatory\_compliance.**

#### <span id="page-39-1"></span>**Procedura**

**PRZESTROGA: Upewnij si**ę**,** ż**e pod płyt**ą **systemow**ą **nie ma** ż**adnych kabli.**

- 1 Wyrównaj otwory na wkręty w płycie systemowej z otworami w zespole podparcia dłoni.
- 2 Wkręć wkręty mocujące płytę systemową do zespołu podparcia dłoni.
- 3 Wsuń kabel lampek stanu, kabel klawiatury, kabel tabliczki dotykowej i kabel płyty we/wy do odpowiednich złączy, a następnie naciśnij zatrzaski, aby zamocować kable.
- 4 Podłącz kabel wyświetlacza i kabel gniazda zasilacza do płyty systemowej.
- 5 Umieść prawy głośnik w zestawie podparcia dłoni, dopasowując go do wypustek.
- 6 Podłącz kabel głośnika do płyty systemowej.

#### <span id="page-39-2"></span>**Po wykonaniu procedury**

- 1 Zainstaluj radiator. Zobacz ["Instalowanie radiatora" na stronie](#page-32-3) 33.
- 2 Zainstaluj wentylator. Zobacz ["Instalowanie wentylatora" na stronie](#page-30-3) 31.
- 3 Zainstalui karte sieci bezprzewodowej. Zobacz "Instalowanie karty sieci [bezprzewodowej" na stronie](#page-21-3) 22.
- 4 Zainstaluj dysk twardy. Zobacz ["Instalowanie dysku twardego" na stronie](#page-19-3) 20.
- 5 Zainstaluj moduły pamięci. Zobacz ["Instalowanie modułów pami](#page-15-3)ęci" na stronie 16.
- 6 Zainstaluj akumulator. Zobacz ["Instalowanie akumulatora" na stronie](#page-12-3) 13.
- 7 Zainstaluj pokrywę dolną. Zobacz ["Montowanie pokrywy dolnej" na stronie](#page-10-2) 11.

#### <span id="page-39-3"></span>**Wprowadzanie znacznika serwisowego w systemie BIOS**

- 1 Włącz komputer.
- 2 Po wyświetleniu logo Dell naciśnij klawisz <F2>, aby otworzyć program konfiguracji systemu.
- 3 Przejdź do karty **Main** (Ekran główny) i wpisz znacznik serwisowy w polu **Service Tag** (Znacznik serwisowy).

### <span id="page-40-0"></span>**Wymontowywanie zestawu wy**ś**wietlacza**

**OSTRZE**Ż**ENIE: Przed przyst**ą**pieniem do wykonywania czynno**ś**ci wymagaj**ą**cych otwarcia obudowy komputera nale**ż**y zapozna**ć **si**ę **z instrukcjami dotycz**ą**cymi bezpiecze**ń**stwa dostarczonymi z komputerem i wykona**ć **procedur**ę **przedstawion**ą **w sekcji "Przed przyst**ą**[pieniem do serwisowania komputera" na](#page-6-3)  [stronie](#page-6-3) 7. Po zako**ń**czeniu serwisowania komputera nale**ż**y wykona**ć **procedur**ę **przedstawion**ą **w sekcji "Po zako**ń**[czeniu serwisowania komputera" na stronie](#page-8-1) 9. Dodatkowe zalecenia dotycz**ą**ce bezpiecze**ń**stwa mo**ż**na znale**źć **na stronie głównej Regulatory Compliance (Informacje o zgodno**ś**ci z przepisami prawnymi) pod adresem dell.com/regulatory\_compliance.**

#### <span id="page-40-1"></span>**Przed wykonaniem procedury**

- 1 Wymontuj pokrywę dolną. Zobacz ["Wymontowywanie pokrywy dolnej" na stronie](#page-9-2) 10.
- 2 Wymontuj akumulator. Zobacz ["Wymontowywanie akumulatora" na stronie](#page-11-3) 12.
- 3 Wymontuj dysk twardy. Wykonaj procedury [punkt](#page-17-1) 2 i [punkt](#page-17-2) 3 przedstawione w sekcji ["Wymontowywanie dysku twardego" na stronie](#page-16-2) 17.

- <span id="page-40-2"></span>1 Skorzystaj z uchwytów w celu odłączenia kabla wyświetlacza od płyty systemowej.
- 2 Odłącz kabel antenowy od karty sieci bezprzewodowej i wyjmij go z prowadnic na wentylatorze.

Wykręć wkręty mocujące zespół wyświetlacza do zespołu podparcia dłoni.

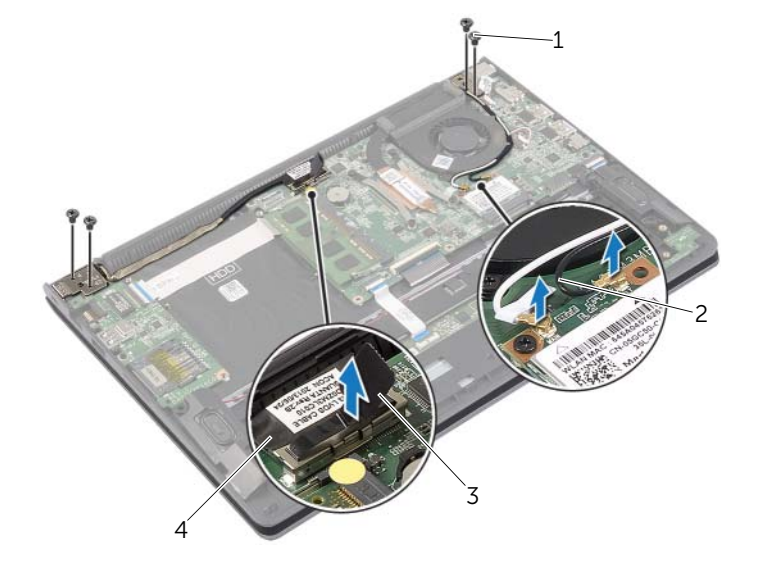

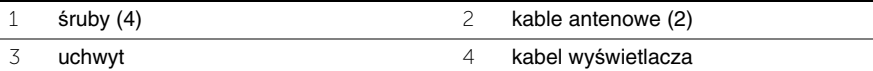

 Odchyl zestaw podparcia dłoni najszerzej, jak to możliwe, aby uwolnić zawias wyświetlacza z zestawu podparcia dłoni.

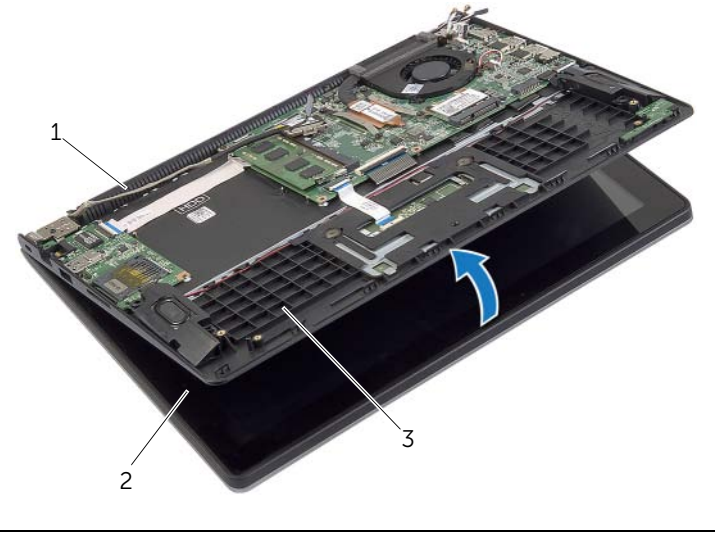

- zawias wyświetlacza 2 zestaw wyświetlacza zestaw podparcia dłoni
- 42 | Wymontowywanie zestawu wyświetlacza

Zdejmij zestaw podparcia dłoni z zestawu wyświetlacza.

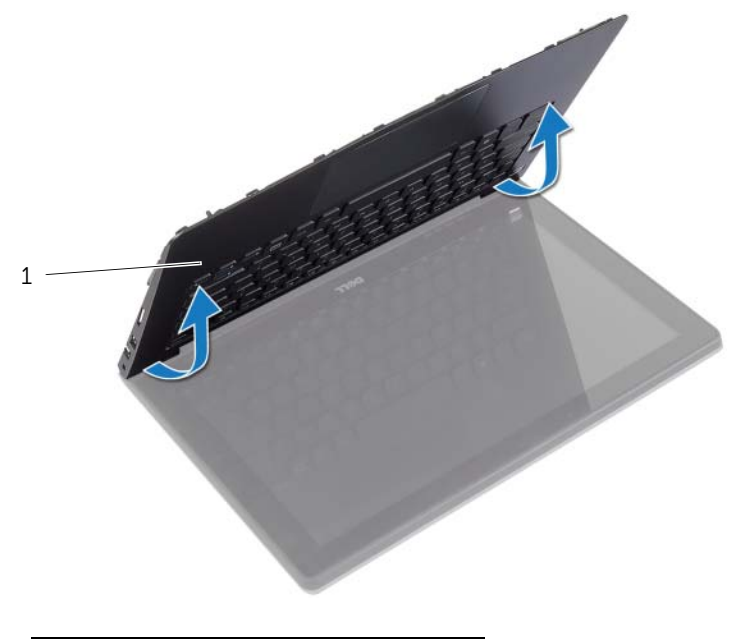

zestaw podparcia dłoni

### <span id="page-43-0"></span>**Instalowanie zestawu wy**ś**wietlacza**

**OSTRZE**Ż**ENIE: Przed przyst**ą**pieniem do wykonywania czynno**ś**ci wymagaj**ą**cych otwarcia obudowy komputera nale**ż**y zapozna**ć **si**ę **z instrukcjami dotycz**ą**cymi bezpiecze**ń**stwa dostarczonymi z komputerem i wykona**ć **procedur**ę **przedstawion**ą **w sekcji "Przed przyst**ą**[pieniem do serwisowania komputera" na](#page-6-3)  [stronie](#page-6-3) 7. Po zako**ń**czeniu serwisowania komputera nale**ż**y wykona**ć **procedur**ę **przedstawion**ą **w sekcji "Po zako**ń**[czeniu serwisowania komputera" na stronie](#page-8-1) 9. Dodatkowe zalecenia dotycz**ą**ce bezpiecze**ń**stwa mo**ż**na znale**źć **na stronie głównej Regulatory Compliance (Informacje o zgodno**ś**ci z przepisami prawnymi) pod adresem dell.com/regulatory\_compliance.**

#### <span id="page-43-1"></span>**Procedura**

- 1 Umieść zestaw podparcia dłoni w zestawie wyświetlacza.
- 2 Dopasuj otwory na wkręty w zestawie podparcia dłoni do otworów w zawiasach wyświetlacza i dociśnij zawiasy wyświetlacza do podparcia dłoni w celu zamknięcia zestawu podparcia dłoni.
- 3 Wkręć wkręty mocujące zespół wyświetlacza do zespołu podparcia dłoni.
- 4 Podłącz kable wyświetlacza do płyty systemowej.
- 5 Umieść kable antenowe w prowadnicach na wentylatorze.
- <span id="page-43-2"></span>6 Podłącz kable antenowe do karty sieci bezprzewodowej.

- 1 Zainstaluj dysk twardy. Zobacz ["Instalowanie dysku twardego" na stronie](#page-19-3) 20.
- 2 Zainstaluj akumulator. Zobacz ["Instalowanie akumulatora" na stronie](#page-12-3) 13.
- 3 Zainstaluj pokrywę dolną. Zobacz ["Montowanie pokrywy dolnej" na stronie](#page-10-2) 11.

### <span id="page-44-0"></span>**Wymontowywanie podparcia dłoni**

**OSTRZE**Ż**ENIE: Przed przyst**ą**pieniem do wykonywania czynno**ś**ci wymagaj**ą**cych otwarcia obudowy komputera nale**ż**y zapozna**ć **si**ę **z instrukcjami dotycz**ą**cymi bezpiecze**ń**stwa dostarczonymi z komputerem i wykona**ć **procedur**ę **przedstawion**ą **w sekcji "Przed przyst**ą**[pieniem do serwisowania komputera" na](#page-6-3)  [stronie](#page-6-3) 7. Po zako**ń**czeniu serwisowania komputera nale**ż**y wykona**ć **procedur**ę **przedstawion**ą **w sekcji "Po zako**ń**[czeniu serwisowania komputera" na stronie](#page-8-1) 9. Dodatkowe zalecenia dotycz**ą**ce bezpiecze**ń**stwa mo**ż**na znale**źć **na stronie głównej Regulatory Compliance (Informacje o zgodno**ś**ci z przepisami prawnymi) pod adresem dell.com/regulatory\_compliance.**

#### <span id="page-44-1"></span>**Przed wykonaniem procedury**

- 1 Wymontuj pokrywę dolną. Zobacz ["Wymontowywanie pokrywy dolnej" na stronie](#page-9-2) 10.
- 2 Wymontuj akumulator. Zobacz ["Wymontowywanie akumulatora" na stronie](#page-11-3) 12.
- 3 Wymontuj dysk twardy. Zobacz ["Wymontowywanie dysku twardego" na stronie](#page-16-2) 17.
- 4 Wymontui głośniki. Zobacz ["Wymontowywanie gło](#page-22-3)śników" na stronie 23.
- 5 Wymontuj wentylator. Zobacz ["Wymontowywanie wentylatora" na stronie](#page-28-3) 29.
- 6 Wymontuj płyte WE/WY. Zobacz ["Wymontowywanie płyty we/wy" na stronie](#page-26-3) 27.
- 7 Wymontuj gniazdo zasilacza. Zobacz "Wymontowywanie gniazda zasilacza" [na stronie](#page-33-3) 34.

- <span id="page-45-0"></span> Unieś zatrzaski, a następnie odłącz kabel tabliczki dotykowej, kabel klawiatury i kabel lampek stanu od płyty systemowej.
- Skorzystaj z uchwytów w celu odłączenia kabla wyświetlacza od płyty systemowej.

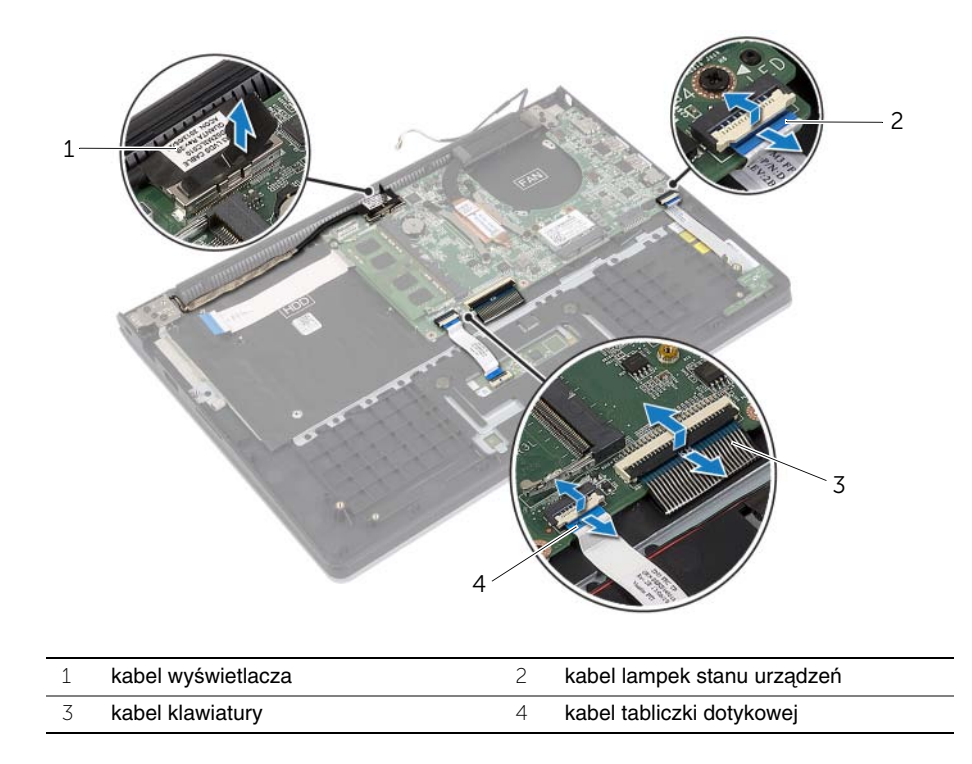

Wykręć wkręty mocujące płytę systemową do zespołu podparcia dłoni.

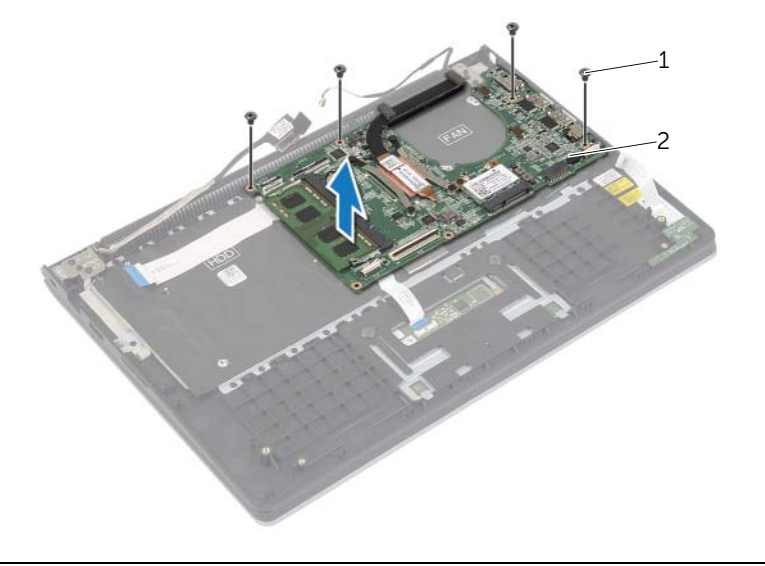

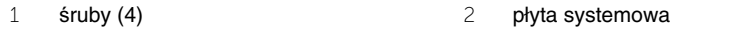

Wykręć wkręty mocujące zestaw podparcia dłoni do zespołu wyświetlacza.

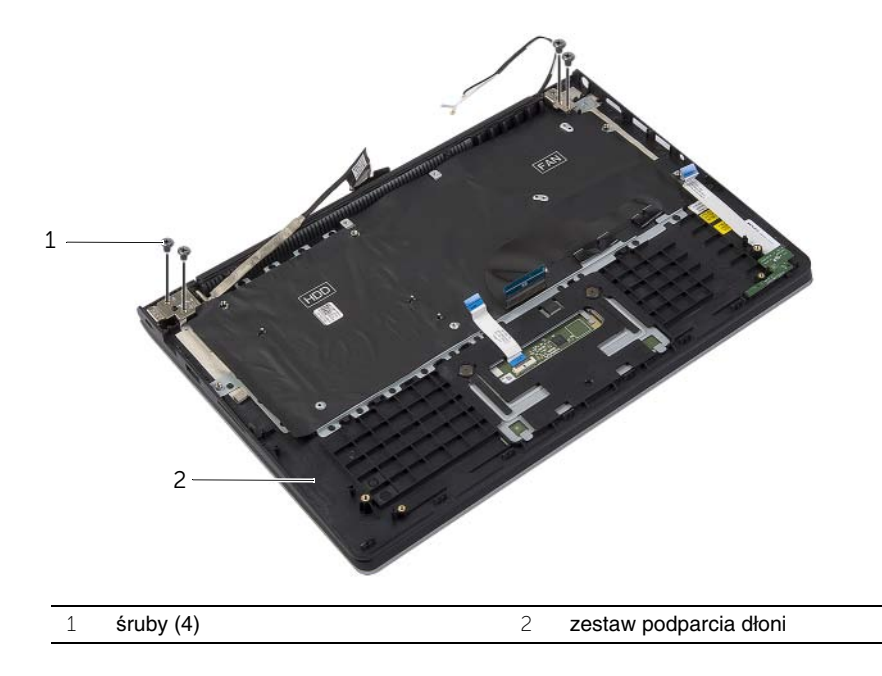

 Odchyl zestaw podparcia dłoni najszerzej, jak to możliwe, aby uwolnić zawias wyświetlacza z zestawu podparcia dłoni.

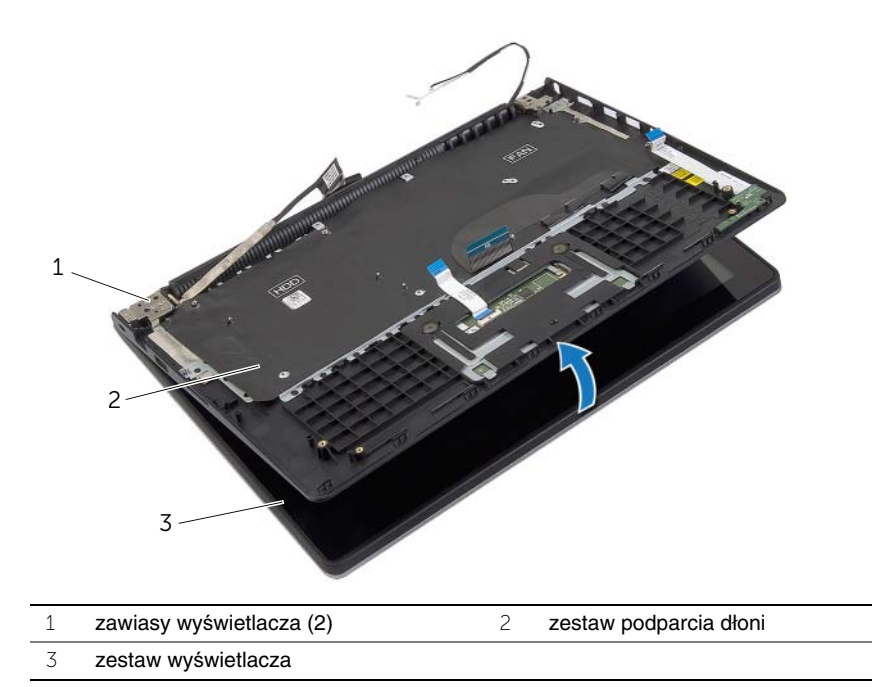

Zdejmij zestaw podparcia dłoni z zestawu wyświetlacza.

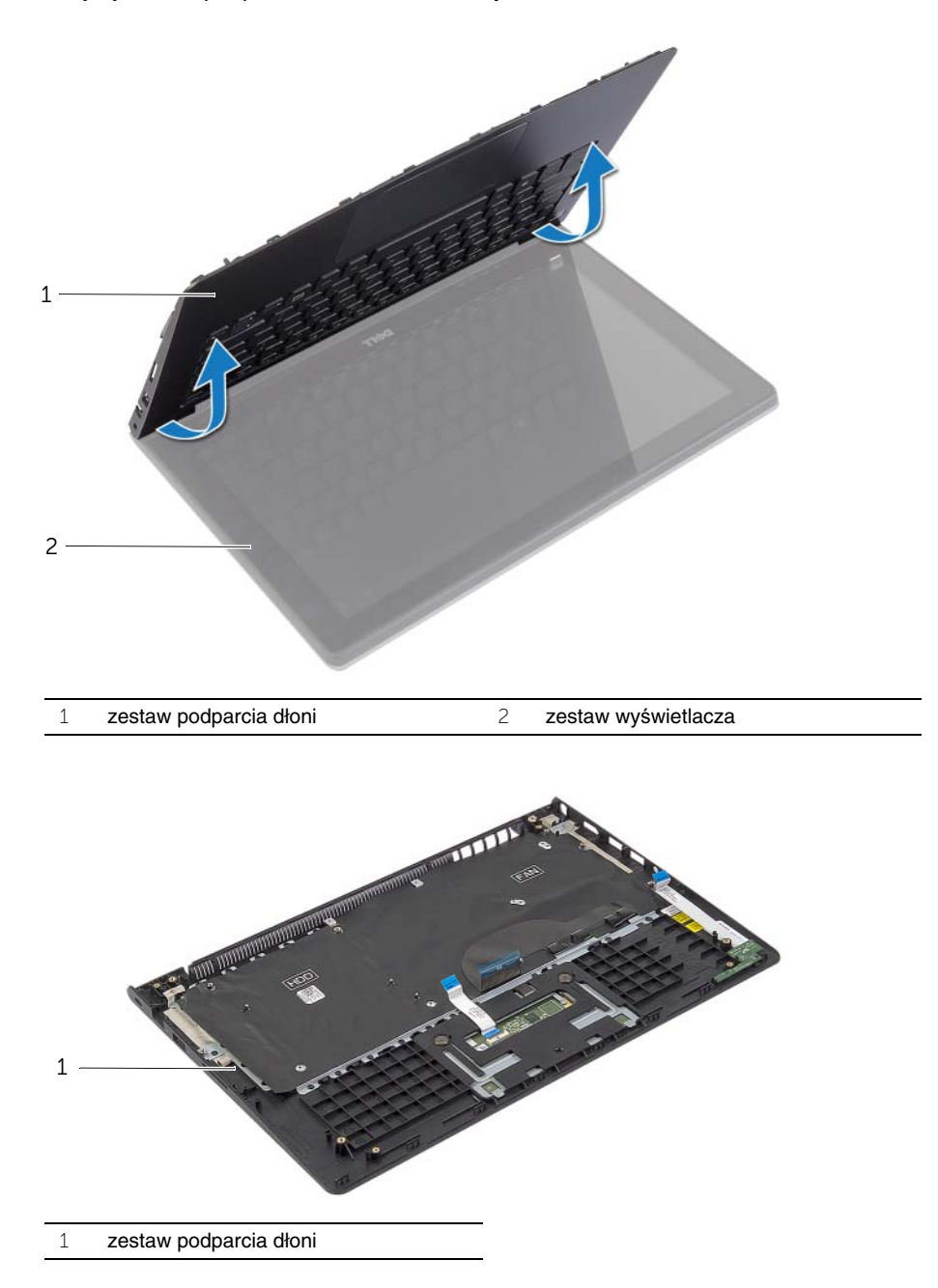

### <span id="page-49-0"></span>**Instalowanie podparcia dłoni**

**OSTRZE**Ż**ENIE: Przed przyst**ą**pieniem do wykonywania czynno**ś**ci wymagaj**ą**cych otwarcia obudowy komputera nale**ż**y zapozna**ć **si**ę **z instrukcjami dotycz**ą**cymi bezpiecze**ń**stwa dostarczonymi z komputerem i wykona**ć **procedur**ę **przedstawion**ą **w sekcji "Przed przyst**ą**[pieniem do serwisowania komputera" na](#page-6-3)  [stronie](#page-6-3) 7. Po zako**ń**czeniu serwisowania komputera nale**ż**y wykona**ć **procedur**ę **przedstawion**ą **w sekcji "Po zako**ń**[czeniu serwisowania komputera" na stronie](#page-8-1) 9. Dodatkowe zalecenia dotycz**ą**ce bezpiecze**ń**stwa mo**ż**na znale**źć **na stronie głównej Regulatory Compliance (Informacje o zgodno**ś**ci z przepisami prawnymi) pod adresem dell.com/regulatory\_compliance.**

#### <span id="page-49-1"></span>**Procedura**

- 1 Umieść zestaw podparcia dłoni w zestawie wyświetlacza.
- 2 Dopasuj otwory na wkręty w zestawie podparcia dłoni do otworów w zawiasach wyświetlacza i dociśnij zawiasy wyświetlacza do podparcia dłoni w celu zamknięcia zestawu podparcia dłoni.
- 3 Wkręć wkręty mocujące zespół podparcia dłoni do zespołu wyświetlacza.
- 4 Wkręć wkręty mocujące płytę systemową do zespołu podparcia dłoni.
- 5 Podłącz kabel wyświetlacza, kabel tabliczki dotykowej, kabel klawiatury i kabel lampek stanu do płyty systemowej.

- <span id="page-49-2"></span>1 Załóż gniazdo zasilacza. Zobacz ["Instalowanie gniazda zasilacza" na stronie](#page-34-3) 35.
- 2 Zainstaluj płytę WE/WY. Zobacz ["Instalowanie płyty we/wy" na stronie](#page-27-3) 28.
- 3 Zainstaluj wentylator. Zobacz ["Instalowanie wentylatora" na stronie](#page-30-3) 31.
- 4 Zamontuj głośniki. Zobacz "Instalowanie głoś[ników" na stronie](#page-23-3) 24.
- 5 Zainstaluj dysk twardy. Zobacz ["Instalowanie dysku twardego" na stronie](#page-19-3) 20.
- 6 Zainstaluj akumulator. Zobacz ["Instalowanie akumulatora" na stronie](#page-12-3) 13.
- 7 Zainstaluj pokrywę dolną. Zobacz ["Montowanie pokrywy dolnej" na stronie](#page-10-2) 11.

## <span id="page-50-0"></span>**Ładowanie systemu BIOS**

Ładowanie systemu BIOS może być konieczne, kiedy jest dostępna aktualizacja lub po wymianie płyty systemowej. Procedura ładowania systemu BIOS:

- 1 Włacz komputer.
- 2 Przejdź do strony internetowej **dell.com/support**.
- 3 Jeśli masz znacznik serwisowy komputera, wpisz go i kliknij przycisk **Submit** (Wprowadź). Jeśli nie masz znacznika serwisowego, kliknij przycisk **Detect Service Tag** (Wykryj znacznik serwisowy), aby umożliwić automatyczne wykrycie znacznika.

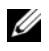

**UWAGA:** Jeśli próba automatycznego wykrycia znacznika serwisowego nie powiedzie się, wybierz posiadany produkt z listy kategorii.

- 4 Kliknij opcję **Drivers and Downloads** (Sterowniki i pliki do pobrania).
- 5 Z listy rozwijanej **Operating System** (System operacyjny) wybierz system operacyjny zainstalowany na komputerze.
- 6 Kliknij pozycję **BIOS**.
- 7 Kliknij przycisk **Download File** (Pobierz plik), aby pobrać najnowszą wersję systemu BIOS dla komputera.
- 8 Na kolejnej stronie zaznacz opcję **Single-file download** (Pobieranie pojedynczego pliku) i kliknij przycisk **Continue** (Kontynuuj).
- 9 Zapisz plik aktualizacji systemu BIOS. Po zakończeniu pobierania przejdź do folderu, w którym plik został zapisany.
- 10 Kliknij dwukrotnie ikonę pliku aktualizacji systemu BIOS i postępuj zgodnie z instrukcjami wyświetlanymi na ekranie.